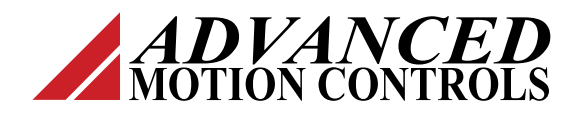

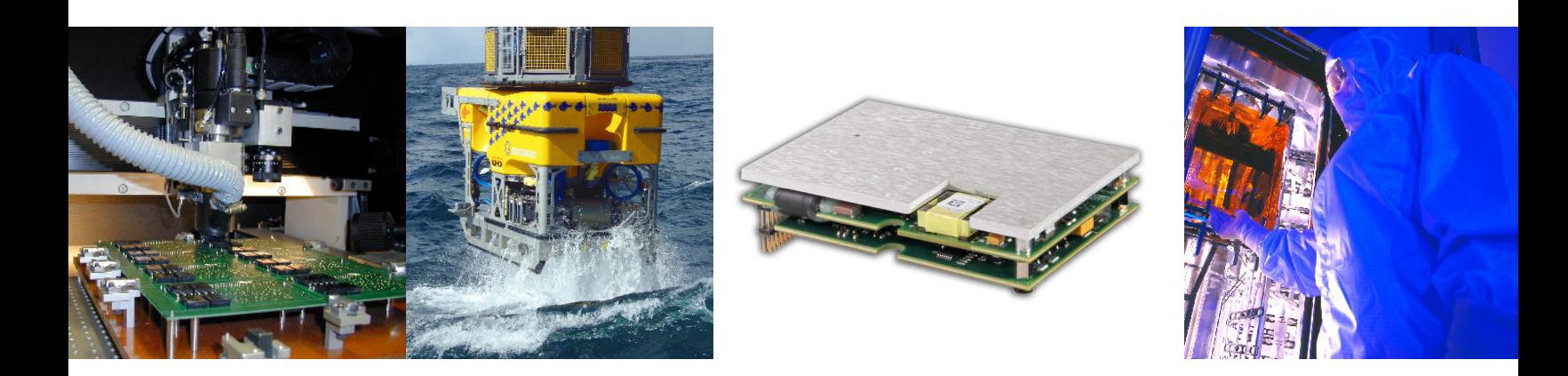

*Everything's possible.*

**DigiFlex® Performance™ DZCANTU Drives CANopen** 

> **Hardware** Installation Manual

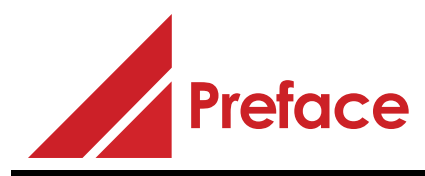

*ADVANCED* Motion Controls constantly strives to improve all of its products. We review the information in this document regularly and we welcome any suggestions for improvement. We reserve the right to modify equipment and documentation without prior notice.

For the most recent software, the latest revisions of this manual, and copies of compliance and declarations of conformity, visit the company's website at *[www.a-m-c.com](http://www.a-m-c.com)*. Otherwise, contact the company directly at:

<span id="page-1-1"></span>ADVANCED Motion Controls . 3805 Calle Tecate Camarillo, CA . 93012-5068 USA

#### <span id="page-1-0"></span>**Agency Compliances**

The company holds original documents for the following:

- **•** UL 508c, file number E140173
- **•** Electromagnetic Compatibility, EMC Directive 2014/30/EU EN61000-6-2:2005 EN61000-6-4:2007/A1:2011
- **•** Electrical Safety, Low Voltage Directive 2014/35/EU EN 60204-1:2006/A1:2009
- **•** Reduction of Hazardous Substances (RoHS III), 2015/863/EU
- **•** Functional Safety Type Approved, TUV Rheinland

#### <span id="page-1-2"></span>**Trademarks**

*ADVANCED* Motion Controls®, the combined isosceles trapezoid/right triangle logo, **DIGIFLEX®, DIGIFLEX® Performance™** and DriveWare® are either registered trademarks or trademarks of *ADVANCED* Motion Controls in the United States and/or other countries. All other trademarks are the property of their respective owners.

#### **Related Documentation - available for download at [www.a-m-c.com](http://www.a-m-c.com)**

- **•** Product datasheet specific for your drive
- **•** DriveWare Software Startup Guide
- **•** CANopen Communication Manual
- **•** Serial Communication Manual

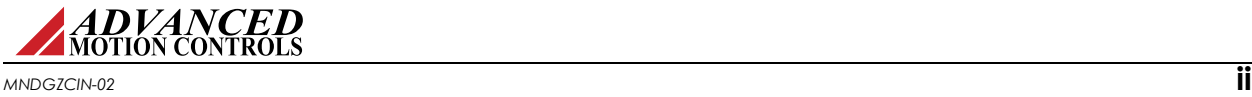

#### <span id="page-2-0"></span>**Attention Symbols**

 **/** 

The following symbols are used throughout this document to draw attention to important operating information, special instructions, and cautionary warnings. The section below outlines the overall directive of each symbol and what type of information the accompanying text is relaying.

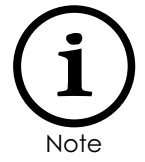

Note - Pertinent information that clarifies a process, operation, or easeof-use preparations regarding the product.

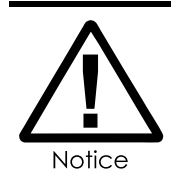

Notice - Required instruction necessary to ensure successful completion of a task or procedure.

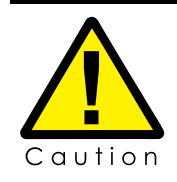

Caution - Instructs and directs you to avoid damaging equipment.

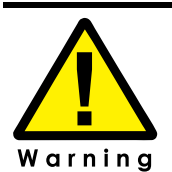

Warning - Instructs and directs you to avoid harming yourself.

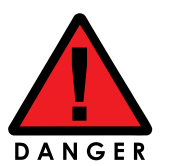

Danger - Presents information you must heed to avoid serious injury or death.

#### <span id="page-2-1"></span>**Revision History**

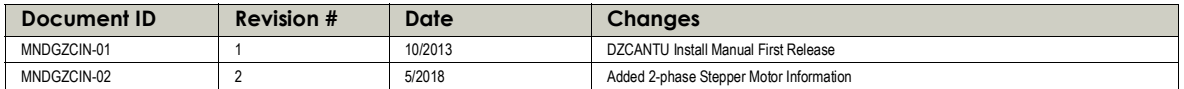

© 2020 *ADVANCED* Motion Controls. All rights reserved.

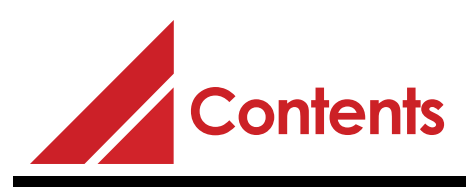

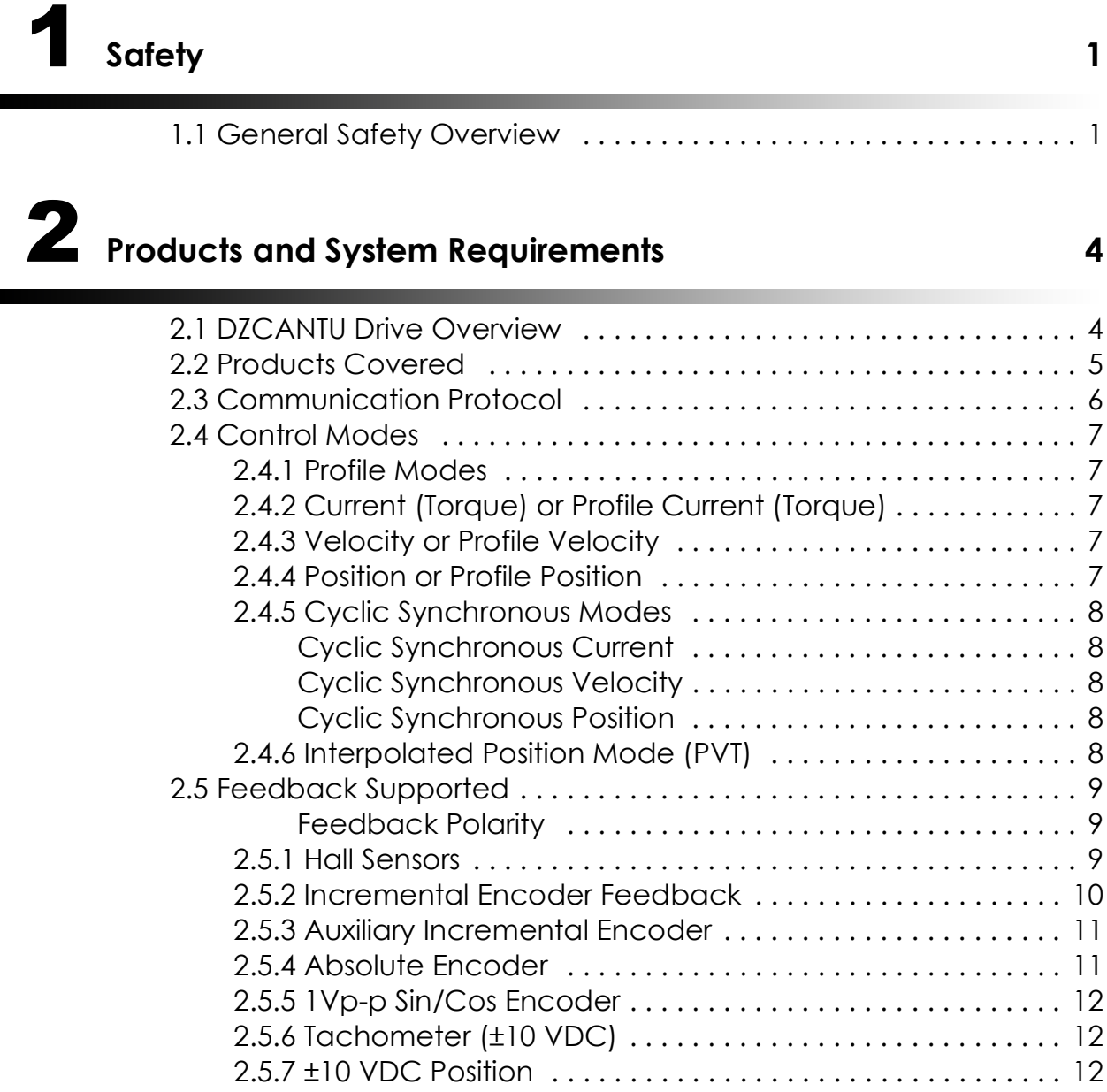

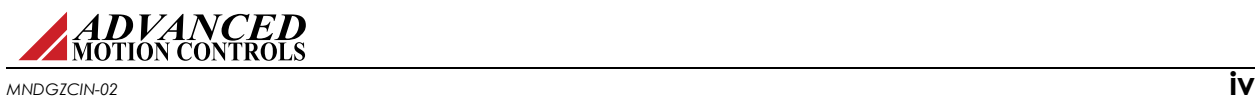

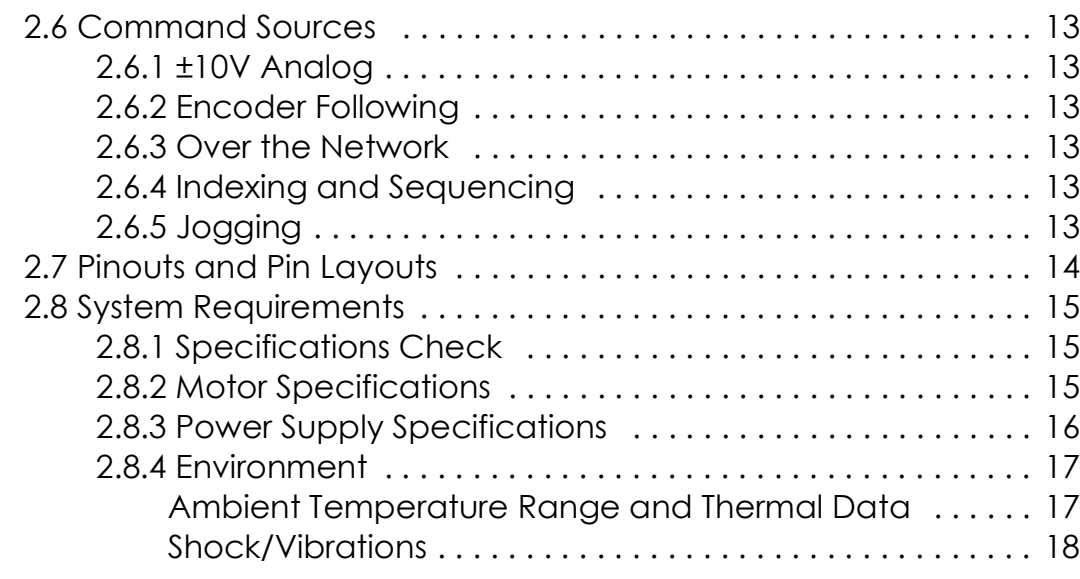

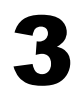

# **Integration in the Servo System 19**

[3.1 LVD Requirements . . . . . . . . . . . . . . . . . . . . . . . . . . . . . . . . . . . . . 19](#page-25-1) [3.2 CE-EMC Wiring Requirements . . . . . . . . . . . . . . . . . . . . . . . . . . . . 20](#page-26-0) [General . . . . . . . . . . . . . . . . . . . . . . . . . . . . . . . . . . . . . . . . . 20](#page-26-1) [Analog Input Drives . . . . . . . . . . . . . . . . . . . . . . . . . . . . . . . 20](#page-26-2) [PWM Input Drives . . . . . . . . . . . . . . . . . . . . . . . . . . . . . . . . . 20](#page-26-3) [MOSFET Switching Drives . . . . . . . . . . . . . . . . . . . . . . . . . . . 20](#page-26-4) [IGBT Switching Drives . . . . . . . . . . . . . . . . . . . . . . . . . . . . . . 20](#page-26-5) [Fitting of AC Power Filters . . . . . . . . . . . . . . . . . . . . . . . . . . 20](#page-26-6) [3.2.1 Ferrite Suppression Core Set-up . . . . . . . . . . . . . . . . . . . . . 21](#page-27-0) [3.2.2 Inductive Filter Cards . . . . . . . . . . . . . . . . . . . . . . . . . . . . . . 21](#page-27-1) [3.3 Grounding . . . . . . . . . . . . . . . . . . . . . . . . . . . . . . . . . . . . . . . . . . . . 22](#page-28-0) [3.4 Wiring . . . . . . . . . . . . . . . . . . . . . . . . . . . . . . . . . . . . . . . . . . . . . . . . 23](#page-29-0) [3.4.1 Wire Gauge . . . . . . . . . . . . . . . . . . . . . . . . . . . . . . . . . . . . . 23](#page-29-1) [3.4.2 Motor Wires . . . . . . . . . . . . . . . . . . . . . . . . . . . . . . . . . . . . . . 23](#page-29-2) [3.4.3 Power Supply Wires . . . . . . . . . . . . . . . . . . . . . . . . . . . . . . . 24](#page-30-0) [3.4.4 Feedback Wires . . . . . . . . . . . . . . . . . . . . . . . . . . . . . . . . . . 24](#page-30-1) [3.4.5 Input Reference Wires . . . . . . . . . . . . . . . . . . . . . . . . . . . . . 25](#page-31-0) [3.5 Mounting . . . . . . . . . . . . . . . . . . . . . . . . . . . . . . . . . . . . . . . . . . . . . 26](#page-32-0) [3.5.1 Mounting Card . . . . . . . . . . . . . . . . . . . . . . . . . . . . . . . . . . 26](#page-32-1) [MC1XDZPC01 Mounting Standoffs . . . . . . . . . . . . . . . . . . . 26](#page-32-2) [Mating Connector Kit . . . . . . . . . . . . . . . . . . . . . . . . . . . . . 27](#page-33-0) [3.6 PCB Design . . . . . . . . . . . . . . . . . . . . . . . . . . . . . . . . . . . . . . . . . . . 28](#page-34-0)

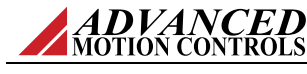

*MNDGZCIN-02* **v**

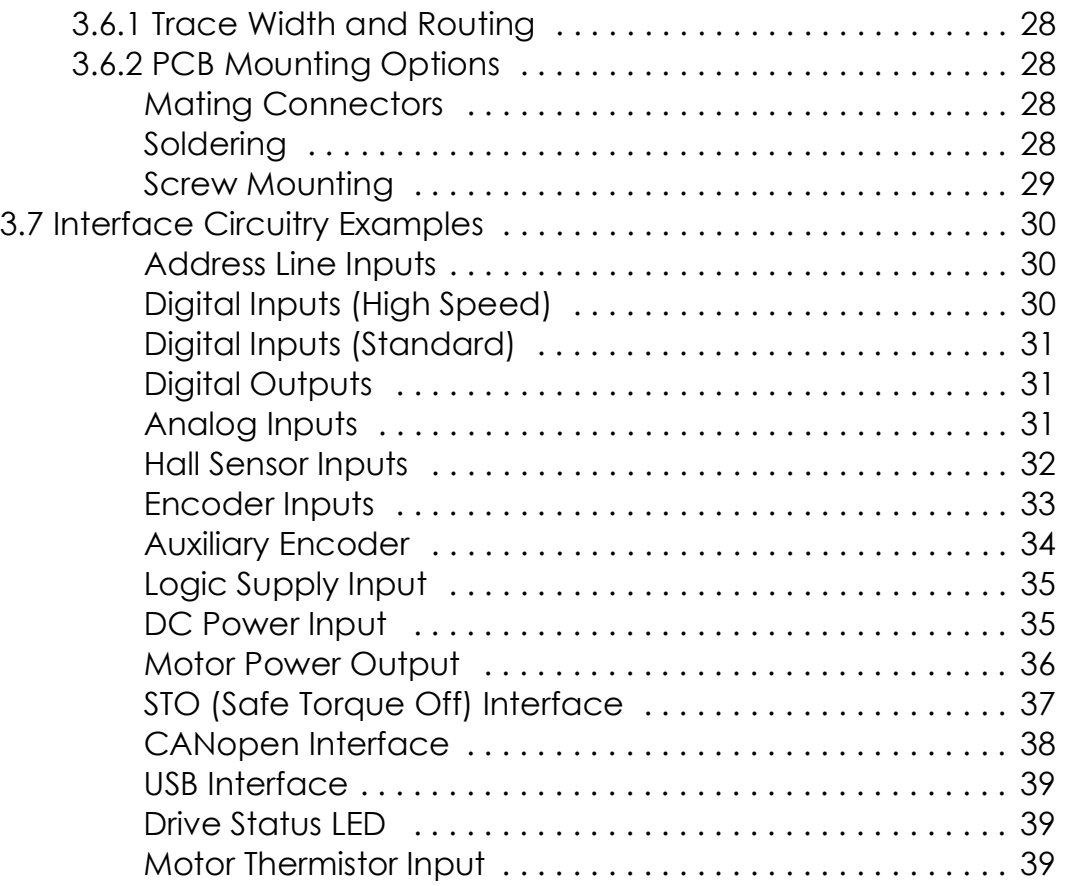

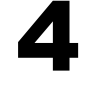

# [4](#page-46-0) **Operation and Features 40**

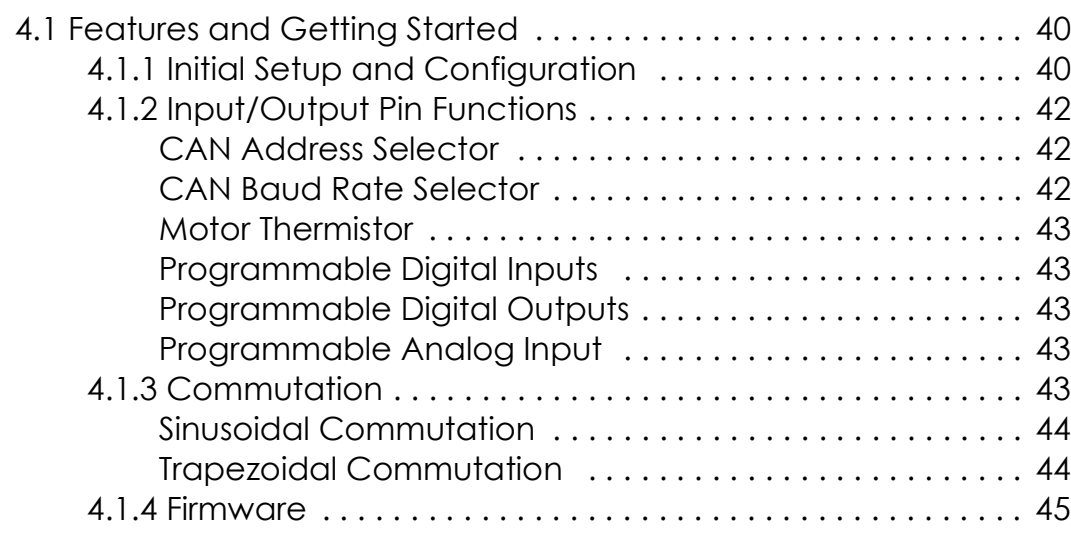

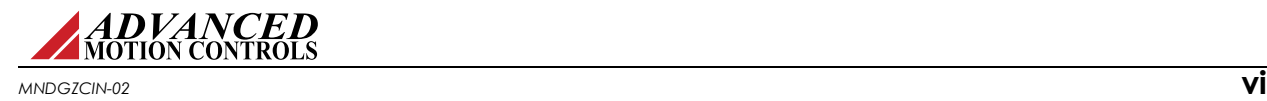

# [A](#page-52-0) **Specifications 46**

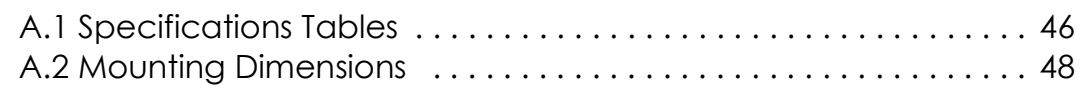

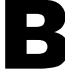

# [B](#page-55-0) **Troubleshooting 49**

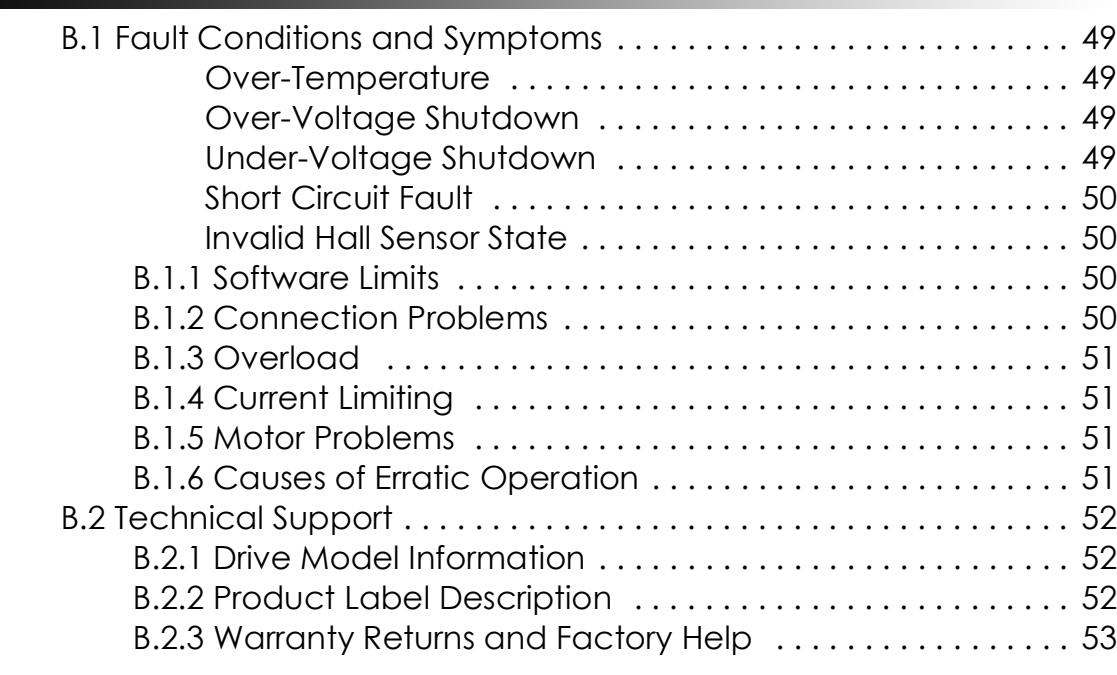

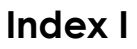

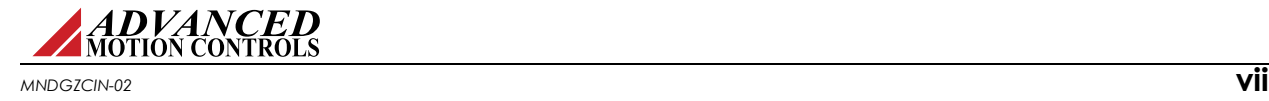

 **/** 

<span id="page-7-0"></span>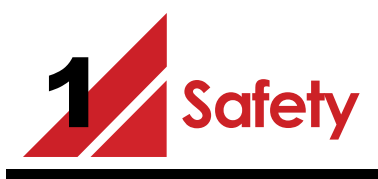

This section discusses characteristics of your DZCANTU Digital Drive to raise your awareness of potential risks and hazards. The severity of consequences ranges from frustration of performance, through damage to equipment, injury or death. These consequences, of course, can be avoided by good design and proper installation into your mechanism.

# <span id="page-7-1"></span>**1.1 General Safety Overview**

<span id="page-7-3"></span>In order to install a DZCANTU drive into a servo system, you must have a thorough knowledge and understanding of basic electronics, computers and mechanics as well as safety precautions and practices required when dealing with the possibility of high voltages or heavy, strong equipment.

Observe your facility's lock-out/tag-out procedures so that work can proceed without residual power stored in the system or unexpected movements by the machine.

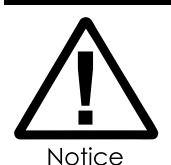

<span id="page-7-2"></span>You must install and operate motion control equipment so that you meet all applicable safety requirements. Ensure that you identify the relevant standards and comply with them. Failure to do so may result in damage to equipment and personal injury.

Read this entire manual prior to attempting to install or operate the drive. Become familiar with practices and procedures that allow you to operate these drives safely and effectively. You are responsible for determining the suitability of this product for the intended application. The manufacturer is neither responsible nor liable for indirect or consequential damages resulting from the inappropriate use of this product.

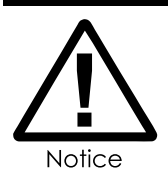

High-performance motion control equipment can move rapidly with very high forces. Unexpected motion may occur especially during product commissioning. Keep clear of any operational machinery and never touch them while they are working.

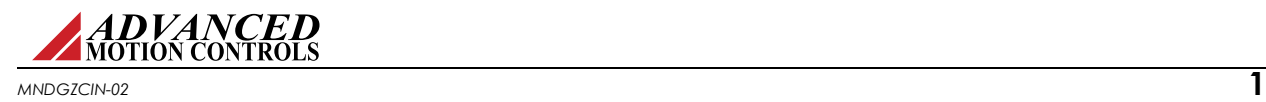

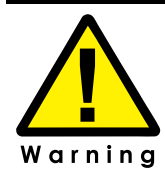

Keep clear of all exposed power terminals (motor, DC Bus, shunt, DC power, transformer) when power is applied to the equipment. Follow these safety guidelines:

- **•** When using a separate logic supply, turn on the logic power supply first before turning on the main power supply.
- **•** Always turn off the main power and allow sufficient time for complete discharge before making any connections to the drive.
- **•** Do not rotate the motor shaft without power. The motor acts as a generator and will charge up the power supply capacitors through the drive. Excessive speeds may cause over-voltage breakdown in the power output stage. Note that a drive having an internal power converter that operates from the high voltage supply will become operative.
- **•** Do not short the motor leads at high motor speeds. When the motor is shorted, its own generated voltage may produce a current flow as high as 10 times the drive current. The short itself may not damage the drive but may damage the motor. If the connection arcs or opens while the motor is spinning rapidly, this high voltage pulse flows back into the drive (due to stored energy in the motor inductance) and may damage the drive.
- **•** Do not make any connections to any internal circuitry. Only connections to designated connectors are allowed.
- **•** Do not make any connections to the drive while power is applied.

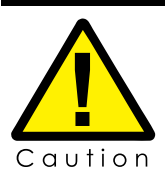

Do not reverse the power supply leads! Severe damage will result!

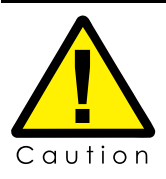

<span id="page-8-0"></span>Use sufficient capacitance!

Pulse Width Modulation (PWM) drives require a capacitor on the high voltage supply to store energy during the PWM switching process. Insufficient power supply capacitance causes problems particularly with high inductance motors. During braking much of the stored mechanical energy is fed back into the power supply and charges its output capacitor to a higher voltage. If the charge reaches the drive's overvoltage shutdown point, output current and braking will cease. At that time energy stored in the motor inductance continues to flow through diodes in the drive to further charge the power supply capacitance. The voltage rise depends upon the power supply capacitance, motor speed, and inductance.

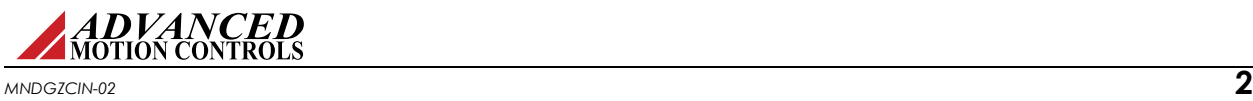

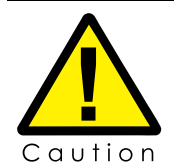

<span id="page-9-0"></span>Make sure minimum inductance requirements are met!

Pulse Width Modulation (PWM) servo drives deliver a pulsed output that requires a minimum amount of load inductance to ensure that the DC motor current is properly filtered. The minimum inductance values for different drive types are shown in the individual data sheet specifications. If the drive is operated below its maximum rated voltage, the minimum load inductance requirement may be reduced. Most servo-motors have enough winding inductance. Some types of motors (e.g. "basket-wound", "pancake", etc.) do not have a conventional iron core rotor, so the winding inductance is usually less than 50  $\mu$ H.

<span id="page-9-1"></span>If the motor inductance value is less than the minimum required for the selected drive, use an external filter card.

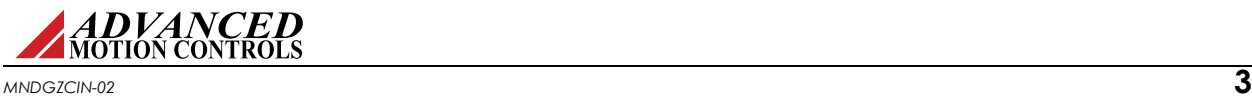

<span id="page-10-0"></span>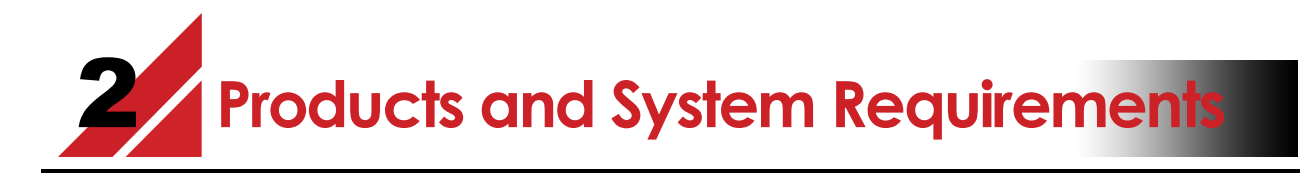

This document is intended as a guide and general overview in selecting, installing, and operating a pcb-mount DigiFlex® Performance™ digital servo drive that uses CANopen for networking and features universal feedback capability. These specific drives are referred to herein and within the product literature as DZCANTU drives. Contained within are instructions on system integration, wiring, drive-setup, and standard operating methods.

# <span id="page-10-1"></span>**2.1 DZCANTU Drive Overview**

DZCANTU digital drives are designed to offer the same high performance and accuracy of larger drives, but in a space-saving PCB-mount architecture. By utilizing high density power devices, dual-sided PCB boards, and creative design DZCANTU drives are ideal for applications with limited size and weight constraints.

DZCANTU drives can power three phase or single phase brushless or brushed servomotors, two phase or three phase closed loop stepper motors, and closed loop vector AC induction motors. DZCANTU drives are powered off a single isolated DC power supply, and provide a variety of control and feedback options. A digital controller can be used to command and interact with DZCANTU drives, and a number of dedicated and programmable digital and analog input/output pins are available for parameter observation and drive configuration. DZCANTU drives are capable of operating in current (torque), velocity, or position modes, and utilize Space Vector Modulation, which results in higher bus voltage utilization and reduced heat dissipation compared to traditional PWM.

<span id="page-10-3"></span><span id="page-10-2"></span>DZCANTU drives feature a USB interface for drive configuration and setup as well as CANopen communication for drive networking applications. Drive commissioning is accomplished using DriveWare, the setup software from *ADVANCED* Motion Controls, available for download at www.a-m-c.com.

The drive datasheet contains important information on the options and product-specific features available with that particular drive. The datasheet is to be used in conjunction with this manual for system design and installation and can be downloaded from www.a-m-c.com.

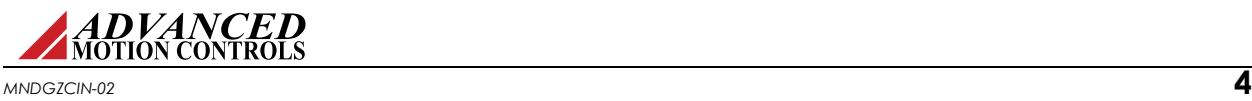

### <span id="page-11-2"></span><span id="page-11-0"></span>**2.2 Products Covered**

<span id="page-11-14"></span><span id="page-11-12"></span>The products covered in this manual adhere to the following part numbering structure. However, additional features and/or options are readily available for OEM's with sufficient ordering volume. Feel free to contact *ADVANCED* Motion Controls for further information.

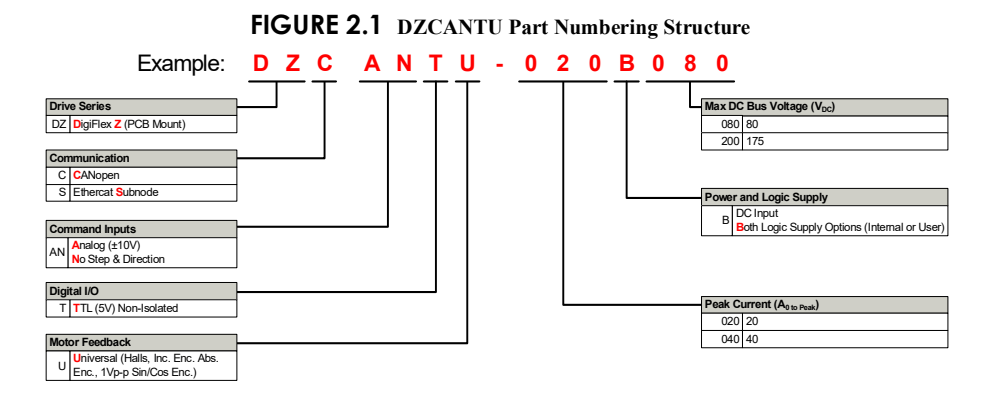

#### <span id="page-11-1"></span>**TABLE 2.1 Power Specifications**

<span id="page-11-13"></span><span id="page-11-10"></span><span id="page-11-9"></span><span id="page-11-8"></span><span id="page-11-6"></span><span id="page-11-5"></span><span id="page-11-4"></span>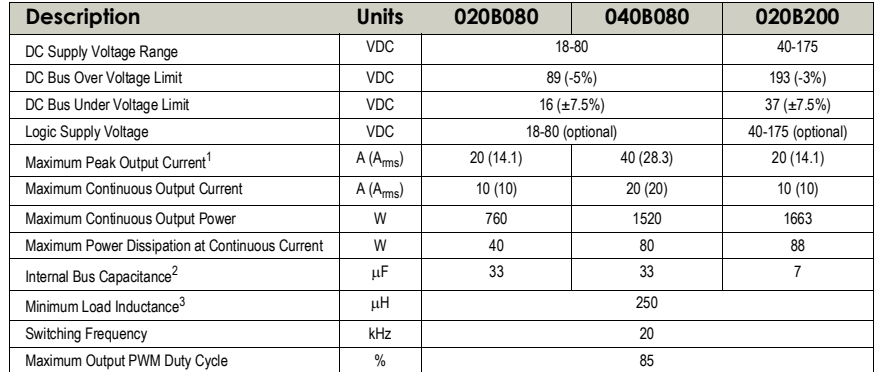

<span id="page-11-15"></span><span id="page-11-11"></span><span id="page-11-7"></span>1. Capable of supplying drive rated peak current for 2 seconds with 10 second foldback to continuous value. Longer times are possible with lower current limits.

<span id="page-11-3"></span>2. Additional 100 $\mu$ F / 100V external bus capacitor required for 020B080 and 040B080 drive models, and 100 $\mu$ F / 200V for 020B200 drive models.

3. Lower inductance is acceptable for bus voltages well below minimum. Use external inductance to meet requirements.

#### **TABLE 2.2 Control Specifications**

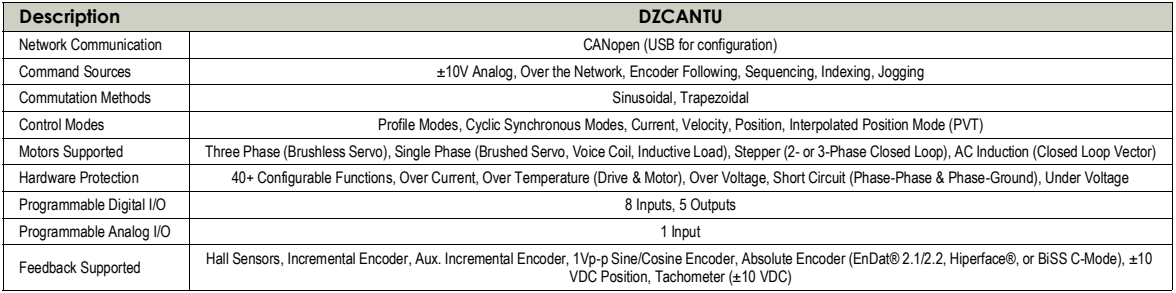

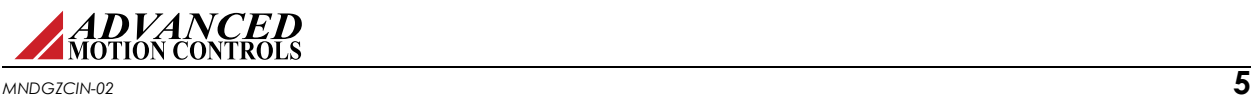

# <span id="page-12-0"></span>**2.3 Communication Protocol**

<span id="page-12-2"></span>DZCANTU digital drives offer networking capability through CANopen communication. An auxiliary USB port is featured for configuring the drive through DriveWare.

CANopen communication works by exchanging messages between a "host" and "nodes". The messages contain information on specific drive functions, each of which is defined by a group of objects. An object is roughly equivalent to a memory location that holds a certain value. The values stored in the drive's objects are used to perform the drive functions (current loop, velocity loop, position loop, I/O functions, etc.). For more detailed information on CANopen communication with DZCANTU drives and a complete list of objects, consult the *ADVANCED* Motion Controls CANopen Communication Manual available for download at [www.a-m-c.com.](http://www.a-m-c.com)

<span id="page-12-1"></span>The CAN interface for *ADVANCED* Motion Controls DZCANTU drives follows the CiA (CAN in Automation) 301 communications profile and the CiA 402 device profile. CiA is the non-profit organization that governs the CANopen standard. More information can be found at www.cancia.org.

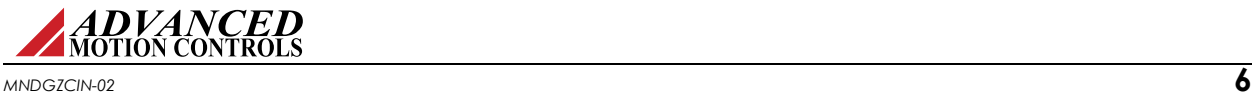

# <span id="page-13-5"></span><span id="page-13-0"></span>**2.4 Control Modes**

DZCANTU digital drives operate in a variety of operating modes. The setup and configuration parameters for these modes are commissioned through DriveWare. See the DriveWare Software Guide for mode configuration information.

The name of the mode refers to which servo loop is being closed in the drive, not the end-result of the application. For instance, a drive operating in Current (Torque) Mode may be used for a positioning application if the external controller is closing the position loop. Oftentimes, mode selection will be dependent on the requirements and capabilities of the controller being used with the drive as well as the end-result application.

#### <span id="page-13-8"></span><span id="page-13-1"></span>**2.4.1 Profile Modes**

In Profile Modes, the trajectory is limited by the drive, using the Command Limiter values to limit the maximum command rate. If the host sends a large command step, the drive spreads the demand over some period of time to stay equal to or below the maximum defined rate.

### <span id="page-13-6"></span><span id="page-13-2"></span>**2.4.2 Current (Torque) or Profile Current (Torque)**

In Current (Torque) Mode, the input command voltage controls the output current. The drive will adjust the output duty cycle to maintain the commanded output current. This mode is used to control torque for rotary motors (force for linear motors), but the motor speed is not controlled. The output current and other parameters can be monitored in DriveWare through the digital oscilloscope function. DriveWare also offers configuration of maximum and continuous current limit values.

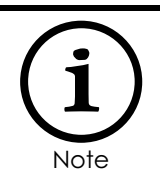

While in Current (Torque) Mode, the drive will maintain a commanded torque output to the motor based on the input reference command. Sudden changes in the motor load may cause the drive to output a high torque command with little load resistance, causing the motor to spin rapidly. Therefore, Current (Torque) Mode is recommended for applications using a digital position controller to maintain system stability.

### <span id="page-13-9"></span><span id="page-13-3"></span>**2.4.3 Velocity or Profile Velocity**

In Velocity Mode, the input command voltage controls the motor velocity. This mode requires the use of a feedback element to provide information to the drive about the motor velocity. DZCANTU drives allow velocity control with either Hall Sensors or an Encoder as the feedback element. The motor velocity and other parameters can be monitored in DriveWare through the digital oscilloscope function. The feedback element being used for velocity control must be specified in DriveWare, which also offers configuration of velocity limits. See ["Feedback](#page-15-0)  [Supported" on page 9](#page-15-0) for more information on feedback devices.

### <span id="page-13-7"></span><span id="page-13-4"></span>**2.4.4 Position or Profile Position**

In Position Mode, the input command voltage controls the actual motor position. This mode requires the use of a feedback element to provide information to the drive about the physical motor location. DZCANTU drives allow position control with either an Encoder or ±10V

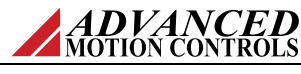

*MNDGZCIN-02* **7**

Position feedback. The motor position and other parameters can be monitored in DriveWare through the digital oscilloscope function. The feedback element being used for position control must be specified in DriveWare, which also offers configuration of position limits. See ["Feedback Supported" on page 9](#page-15-0) for more information on feedback devices.

#### <span id="page-14-6"></span><span id="page-14-0"></span>**2.4.5 Cyclic Synchronous Modes**

Cyclic Synchronous Modes give responsibility of trajectory control to the host. The drive interpolates between command points, defining the rate by dividing the change in command by the interpolation time period. This allows the drive to respond smoothly to each step in command.

- <span id="page-14-7"></span><span id="page-14-1"></span>*Cyclic Synchronous Current* In Cyclic Synchronous Current Mode, the drive closes the current loop. The host is allowed more control by having the ability to instantly add current feedforward values. This allows for gain compensation in applications with varying loads.
- <span id="page-14-9"></span><span id="page-14-2"></span>**Cyclic Synchronous Velocity** In Cyclic Synchronous Velocity Mode, the drive closes two control loops: velocity and current. The host is allowed more control by having the ability to instantly add velocity and current feedforward values. This allows for gain compensation in applications with varying loads.
- <span id="page-14-8"></span><span id="page-14-3"></span>**Cyclic Synchronous Position** In Cyclic Synchronous Position Mode, the drive closes three control loops: position, velocity, and current. The host can send target position, velocity feedforward, and current feedforward values to the drive. This allows for gain compensation in applications with varying loads.

#### <span id="page-14-4"></span>**2.4.6 Interpolated Position Mode (PVT)**

<span id="page-14-5"></span>Interpolated Position Mode (PVT) is typically used to stream motion data between multiple axes for coordinated motion. Arbitrary position and velocity profiles can be executed on each axis. A PVT command contains the position, velocity, and time information of the motion profile's segment end points. The drive performs a third order interpolation between segment end points, resulting in a partial trajectory generation where both host controller and drive generate a specific portion of the overall move profile trajectory. The host controller calculates position and velocity of intermittent points on the overall trajectory, while the drive interpolates between these intermittent points to ensure smooth motion. The actual position loop is closed within the drive. This reduces the amount of commands that need to be sent from host controller to drive, which is critical in distributed control systems. For more information on how to operate a DZCANTU drive in PVT mode, consult the DriveWare Software Manual.

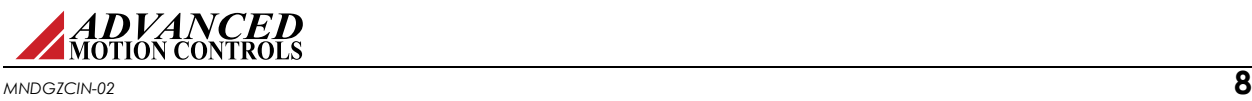

# <span id="page-15-6"></span><span id="page-15-0"></span>**2.5 Feedback Supported**

<span id="page-15-8"></span><span id="page-15-4"></span>There are a number of different feedback options available in the DZCANTU family of digital drives. The feedback element must be capable of generating a voltage signal proportional to current, velocity, position, or any parameter of interest. Such signals can be provided directly by a potentiometer or indirectly by other feedback devices such as Hall Sensors or Encoders. These latter devices must have their signals converted to a DC voltage, a task performed by the drive circuitry and configuration software.

<span id="page-15-9"></span><span id="page-15-7"></span><span id="page-15-5"></span><span id="page-15-1"></span>**Feedback Polarity** The feedback element must be connected for *negative* feedback. This will cause a difference between the command signal and the feedback signal, called the *error signal*. The drive compares the feedback signal to the command signal to produce the required output to the load by continually reducing the error signal to zero. This becomes important when using encoder or Hall Sensor feedback, as connecting these feedback elements for positive feedback will lead to a motor "run-away" condition. In a case where the feedback lines are connected to the drive with the wrong polarity, the drive will attempt to correct the "error signal" by applying more command to the motor. With the wrong feedback polarity, this will result in a positive feedback run-away condition. To correct this, either change the order that the feedback lines are connected to the drive, or use DriveWare to reverse the internal velocity feedback polarity setting. The AutoCommutation routine in DriveWare will typically determine the proper feedback polarity setting.

#### <span id="page-15-3"></span><span id="page-15-2"></span>**2.5.1 Hall Sensors**

DZCANTU drives can use single-ended Hall Sensors for commutation and/or velocity control. The Hall Sensors (typically three) are built into the motor to detect the position of the rotor magnetic field. With Hall Sensors being used as the feedback element, the input command voltage controls the motor velocity, with the Hall Sensor frequency closing the velocity loop. The Hall Sensor frequency is converted into velocity feedback that the drive uses to control the motor speed and direction. The actual motor speed can be monitored in DriveWare through the digital oscilloscope function.

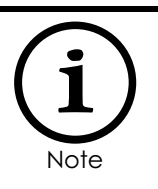

<span id="page-15-10"></span>Due to the inherent low resolution of motor mounted Hall Sensors, using Hall Sensors for velocity feedback is not recommended for low-speed applications below 300 rpm for a 6-pole motor, 600 rpm for a 4-pole motor, or 900 rpm for a 2-pole motor. Hall Velocity Mode is better suited for velocity control applications where the motor will be spinning at higher speeds.

For more information on using Hall Sensors for trapezoidal commutation, see ["Trapezoidal](#page-50-2)  [Commutation" on page 44.](#page-50-2)

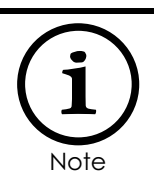

Users designing their own PCB interface may also design the appropriate circuitry on their PCB interface to allow differential inputs. See ["Hall](#page-38-1)  [Sensor Inputs" on page 32](#page-38-1) for circuitry recommendation.

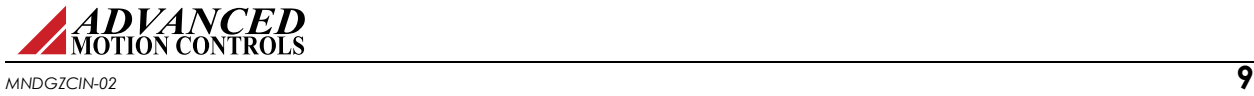

#### <span id="page-16-2"></span><span id="page-16-0"></span>**2.5.2 Incremental Encoder Feedback**

<span id="page-16-5"></span><span id="page-16-4"></span>DZCANTU drives can utilize differential incremental encoder inputs for velocity or position control, with the option of also using the encoder to commutate the motor. The encoder provides incremental position feedback that can be extrapolated into very precise velocity or position information. With an Encoder being used as the feedback element, the input command controls the motor velocity or motor position, with the frequency of the encoder signal closing either the velocity or position loop. The encoder signals are read as "pulses" that the drive uses to essentially keep track of the motor's speed, position and direction of rotation. Based on the speed and order in which these pulses are received from the encoder, the drive can interpret the motor velocity and physical location. The actual motor speed and physical location can be monitored in DriveWare through the digital oscilloscope function. Both the "A" and "B" channels of the encoder are required for operation. DZCANTU drives also accept an optional differential "index" channel that can be used for absolute position reference.

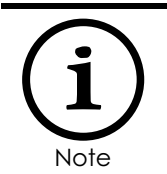

<span id="page-16-3"></span>Users designing their own PCB interface may also design the appropriate circuitry on their PCB interface to allow single-ended inputs. See ["Encoder Inputs" on page 33](#page-39-1) for circuitry recommendation.

[Figure 2.2](#page-16-1) below represents differential encoder "pulse" signals, showing how dependent on which signal is read first and at what frequency the "pulses" arrive, the speed and direction of the motor shaft can be extrapolated. By keeping track of the number of encoder "pulses" with respect to a known motor "home" position, DZCANTU drives are able to ascertain the actual motor location.

<span id="page-16-1"></span>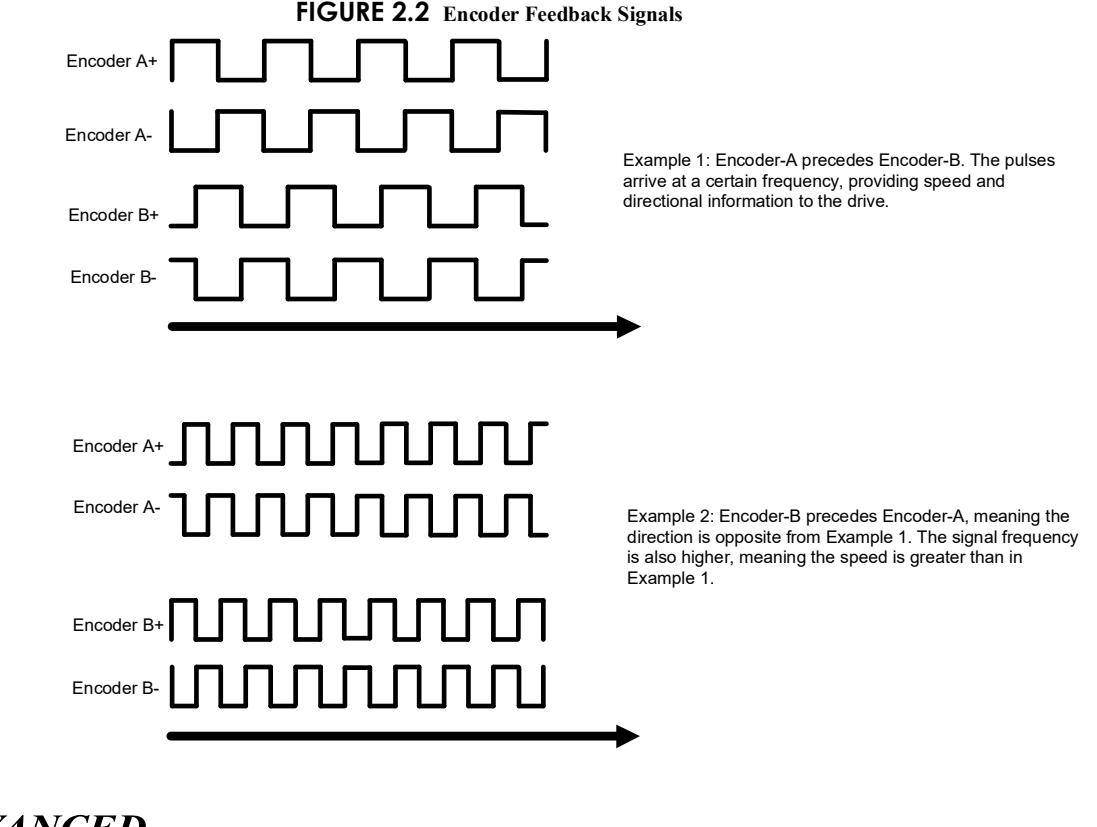

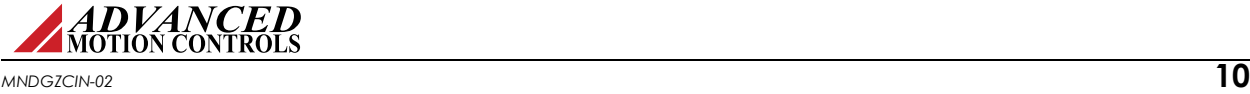

DZCANTU drives can also use encoder feedback for sinusoidal commutation by using the AutoCommutation routine in DriveWare. Encoder feedback is also used in the "Phase Detect" procedure in DriveWare, which is necessary when using a three phase (brushless) motor without Hall Sensors. The Phase Detect routine will have to be run before AutoCommutation. Phase Detect works by sending a small current signal to the motor, prompting the motor to vibrate slightly for a few seconds. The encoder feedback from this movement provides a starting position for the motor, allowing the drive to then be properly commutated. See the Driveware Software Guide for more information on Phase Detect.

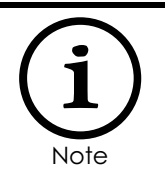

The high resolution of motor mounted encoders allows for excellent velocity and position control and smooth motion at all speeds. Encoder feedback should be used for applications requiring precise and accurate velocity and position control, and is especially useful in applications where low-speed smoothness is the objective.

#### <span id="page-17-0"></span>**2.5.3 Auxiliary Incremental Encoder**

The auxiliary encoder input pins can be used as a command source for encoder following mode, or as a secondary feedback device input for closing the position loop. The particular function is configured in DriveWare.

#### <span id="page-17-1"></span>**2.5.4 Absolute Encoder**

DZCANTU drives support Hiperface®, EnDat® (2.1/2.2 command set), or BiSS C-Mode absolute encoders for velocity and absolute position feedback. The encoder resolution can be configured within the configuration software. The drive breaks down the signals from the encoder into individual reference points (counts). For feedback devices that accept 1 Vp-p signals, the interpolation is configurable in powers of 2 from 1 to 512 lines per Sin/Cos cycle. The quadrature number of counts per cycle is the interpolation value multiplied by 4, as shown in Figure 2.3. This allows for very high interpolated encoder resolution (4-2048 counts).

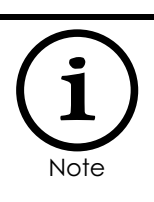

The absolute position feedback eliminates the need for a homing routine when the drive is powered on.

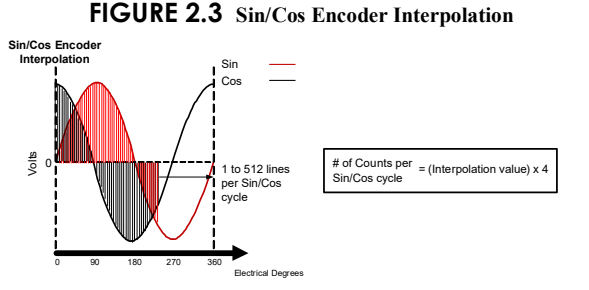

# *MNDGZCIN-02* **11**

#### <span id="page-18-0"></span>**2.5.5 1Vp-p Sin/Cos Encoder**

DZCANTU drives support 1Vp-p Sin/Cos encoders for position and velocity feedback. The drive breaks down the 1Vp-p sinusoidal signals from the encoder into individual reference points (counts). The interpolation is configurable in powers of 2 from 1 to 512 lines per Sin/Cos cycle. The quadrature number of counts per cycle is the interpolation value multiplied by 4, as shown in Figure 2.3. This allows for very high interpolated encoder resolution (4-2048 counts).

#### <span id="page-18-1"></span>**2.5.6 Tachometer (±10 VDC)**

All DZCANTU drives support the use of a tachometer for velocity feedback. The tachometer measures the rotary speed of the motor shaft and returns an analog voltage signal to the drive for velocity control. DZCANTU drives provide a Programmable Analog Input on the motor Feedback Connector that is available for use with a tachometer. The tachometer signal is limited to ±10 VDC.

#### <span id="page-18-3"></span><span id="page-18-2"></span>**2.5.7 ±10 VDC Position**

DZCANTU drives accept an analog ±10 VDC Position feedback, typically in the form of a loadmounted potentiometer. The feedback signal must be conditioned so that the voltage does not exceed ±10 V, and is connected to the drive through the Programmable Analog Input. In DriveWare, the connection method that is used must be selected under the Position Loop Feedback options. See the DriveWare Software Guide for more information.

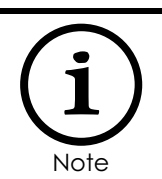

<span id="page-18-4"></span>When using the Programmable Analog Input for ±10 VDC Position feedback, the drive cannot use a ±10V Analog input command through the reference inputs. See the Command Sources section below for other available types of command inputs.

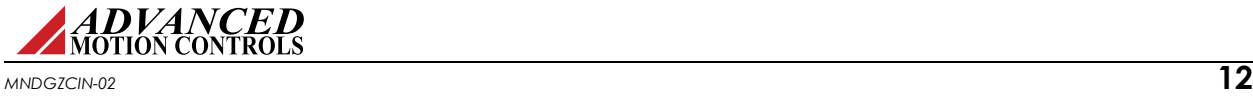

# <span id="page-19-8"></span><span id="page-19-0"></span>**2.6 Command Sources**

The input command source for DZCANTU drives can be provided by one of the following options.

#### <span id="page-19-6"></span><span id="page-19-1"></span>**2.6.1 ±10V Analog**

DZCANTU drives accept a differential or single-ended analog signal with a range of  $\pm 10$  V from an external source. The input command signals should be connected to pins P1-3 and P1-5. See ["Programmable Analog Input" on page 43](#page-49-5) for more information.

#### <span id="page-19-9"></span><span id="page-19-2"></span>**2.6.2 Encoder Following**

<span id="page-19-13"></span><span id="page-19-7"></span>DZCANTU drives can utilize Encoder Following as a form of input command. In Encoder Following mode, an auxiliary differential encoder signal can be used to command the drive in a master/slave configuration. The gearing ratio (input counts to output counts ratio) can be configured in DriveWare by the user. Encoder Following is only a valid option when the drive is operated in position mode. The auxiliary encoder signal input should be connected to the AUX ENC pins. See ["Auxiliary Encoder" on page 34](#page-40-1) for more information.

#### <span id="page-19-12"></span><span id="page-19-3"></span>**2.6.3 Over the Network**

DZCANTU drives can provide an input reference command through the CAN interface. For more information on CANopen, see ["Communication Protocol" on page 6](#page-12-0).

#### <span id="page-19-10"></span><span id="page-19-4"></span>**2.6.4 Indexing and Sequencing**

DZCANTU drives allow configuration of up to 16 separately defined Index tasks in DriveWare. Indexes can be either Absolute (commands a pre-defined move to an absolute position) or Relative (commands a pre-defined move relative to the current position). Indexes can be combined with Homing routines and other control functions to form up to 16 different Sequences. Sequences can be configured to initiate on power-up, via a digital input, or by using an external network command.

#### <span id="page-19-11"></span><span id="page-19-5"></span>**2.6.5 Jogging**

DZEANTU drives allow configuration of four separate Jog velocities in DriveWare, commanding motion at a defined constant velocity with infinite distance.

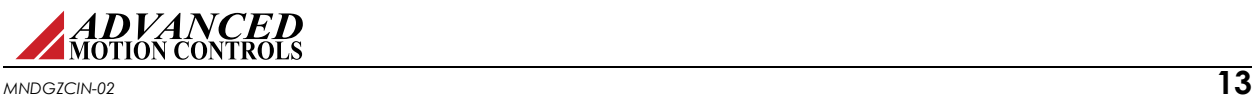

# <span id="page-20-1"></span><span id="page-20-0"></span>**2.7 Pinouts and Pin Layouts**

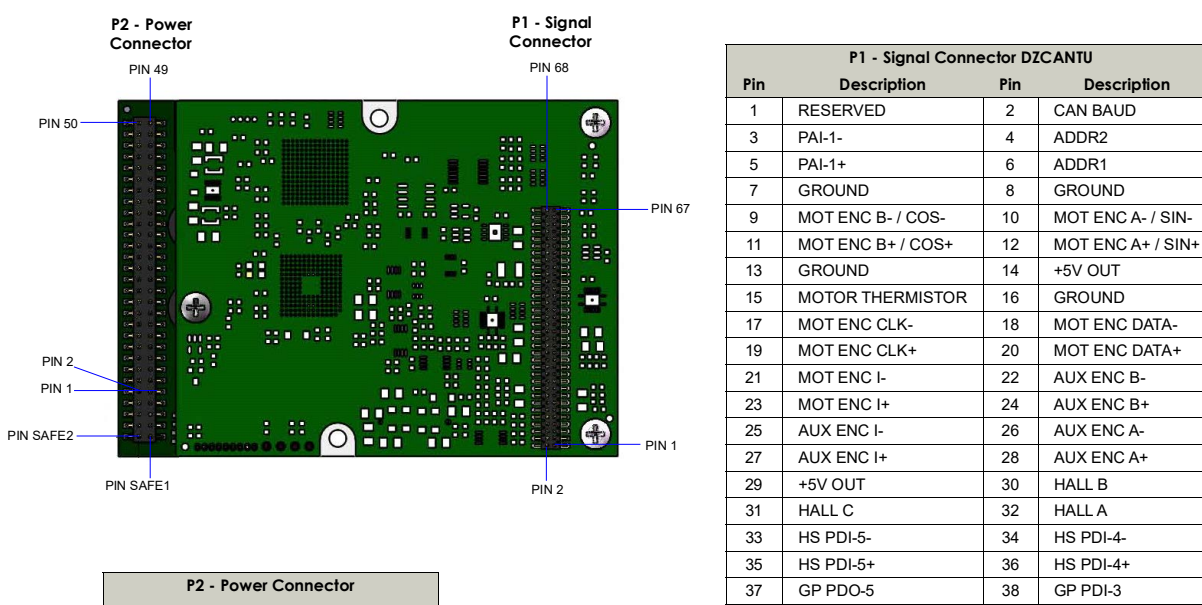

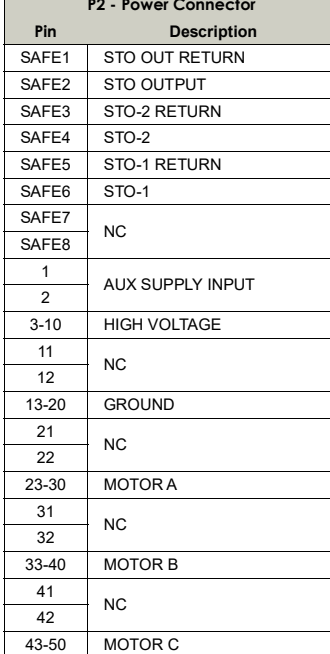

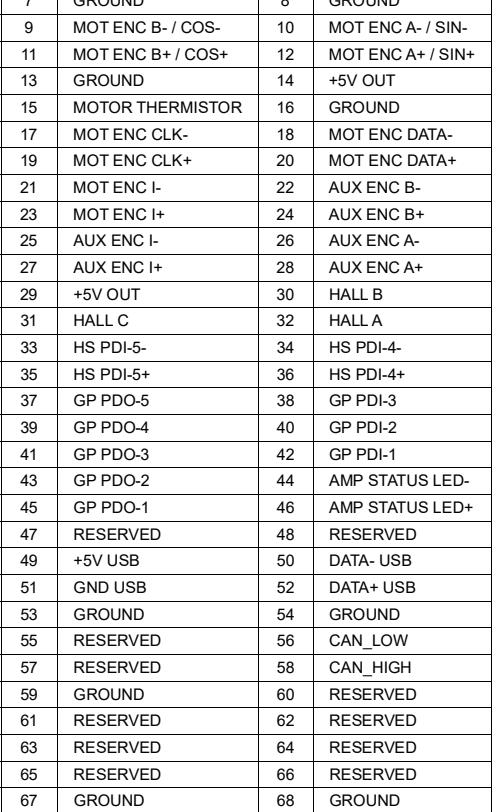

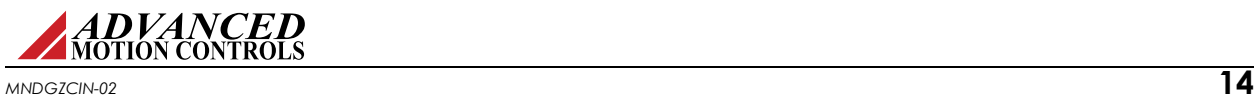

## <span id="page-21-9"></span><span id="page-21-0"></span>**2.8 System Requirements**

To successfully incorporate a DZCANTU servo drive into your system, you must be sure it will operate properly based on electrical, mechanical, and environmental specifications while anticipating impacts on performance.

#### <span id="page-21-1"></span>**2.8.1 Specifications Check**

Before selecting a servo drive, a user should consider the requirements of their system. This involves calculating the voltage, current, torque, and power requirements of the system, as well as considering the operating environment and any other equipment the drive will be interfacing with. Before attempting to install or operate a DZCANTU servo drive, be sure all the following items are available:

- **•** DZCANTU Servo Drive
- **•** DZCANTU Servo Drive Datasheet (specific to your model)
- **•** DZCANTU Series Digital Hardware Installation Manual
- **•** DriveWare Software Guide

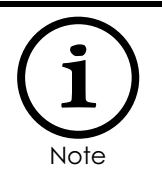

<span id="page-21-3"></span>DZCANTU servo drives are shipped with no other connectors or mounting components other than the signal and power header pins on the drive PCB itself. However, mounting cards and mating connectors are readily available. See ["Mounting Card" on page 26](#page-32-3) for the *ADVANCED* Motion Controls DZCANTU mounting card and mating connector kit. Customized mounting options are also available for orders with sufficient volume.

#### <span id="page-21-6"></span><span id="page-21-2"></span>**2.8.2 Motor Specifications**

DZCANTU digital servo drives have a given current and voltage rating unique to each drive. Based on the necessary application requirements and the information from the datasheet of the motor being used, a drive may be selected that will best suit the motor capabilities. Some general guidelines that are useful when pairing a servo drive with a motor:

<span id="page-21-10"></span><span id="page-21-5"></span>The **motor current**  $I_M$  is the required motor current in amps DC, and is related to the torque needed to move the load by the following equation:

$$
I_M = \frac{Torque}{K_T}
$$

Where:

<span id="page-21-8"></span><span id="page-21-7"></span> $K_T$  -motor torque constant

<span id="page-21-4"></span>The motor current will need to be calculated for both continuous and peak operation. The peak torque will be during the acceleration portion of the move profile. The continuous torque is the average torque required by the system during the move profile, including dwell times.

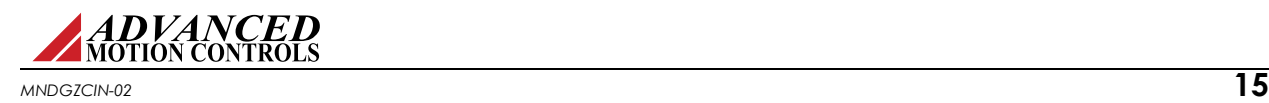

<span id="page-22-10"></span>**•** The system voltage requirement is based on the motor properties and how fast and hard the motor is driven. The system voltage requirement is equal to the **motor voltage**,  $V_M$ , required to achieve the move profile.

$$
V_M = (K_E \cdot S_M) + (I_M \cdot R_M)
$$

Where:

- <span id="page-22-7"></span><span id="page-22-6"></span><span id="page-22-3"></span> $K_{\rm E}$  -motor back EMF constant
- $S_M$  -motor speed (use the maximum speed expected for the application)
- $I_M$  -motor current (use the maximum current expected for the application)
- <span id="page-22-5"></span><span id="page-22-4"></span><span id="page-22-2"></span> $R_M$  -motor line-to-line resistance
- **•** The motor inductance is vital to the operation of servo drives, as it ensures that the DC motor current is properly filtered.

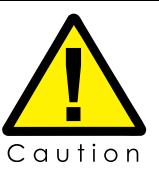

A motor that does not meet the rated minimum inductance value of the drive may damage the drive! If the motor inductance value is less than the minimum required for the selected drive, use of an external filter card is necessary.

A minimum motor inductance rating for each drive can be found in the drive datasheet. If the drive is operated below the maximum rated voltage, the minimum load inductance requirement may be reduced.

#### <span id="page-22-1"></span><span id="page-22-0"></span>**2.8.3 Power Supply Specifications**

DZCANTU servo drives operate off an isolated unregulated DC Power Supply (see [Table 2.1](#page-11-1) for drive model power supply ranges and over-voltage shutdown values). To avoid nuisance overor under-voltage errors caused by fluctuations in the power supply, the system power supply voltage should be at least 10% above the entire system voltage requirement, and at least 10% below the lowest value of the following:

- <span id="page-22-9"></span>**•** Drive over voltage
- **•** External shunt regulator turn-on voltage

<span id="page-22-8"></span>Use of a shunt regulator is necessary in systems where motor deceleration or a downward motion of the motor load will cause the system's mechanical energy to be regenerated via the drive back onto the power supply. This regenerated energy can charge the power supply capacitors to levels above that of the drive over-voltage shutdown level. If the power supply capacitance is unable to handle this excess energy, or if it is impractical to supply enough capacitance, then an external shunt regulator must be used to dissipate the regenerated energy. The shunt regulator will "turn-on" at a certain voltage level (set below the drive overvoltage shutdown level) and discharge the regenerated electric energy in the form of heat.

The diagram below provides a possible example of an appropriate system power supply voltage for a DZCANTU-020B080 drive using an external shunt regulator.

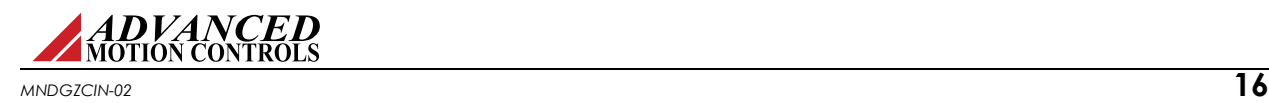

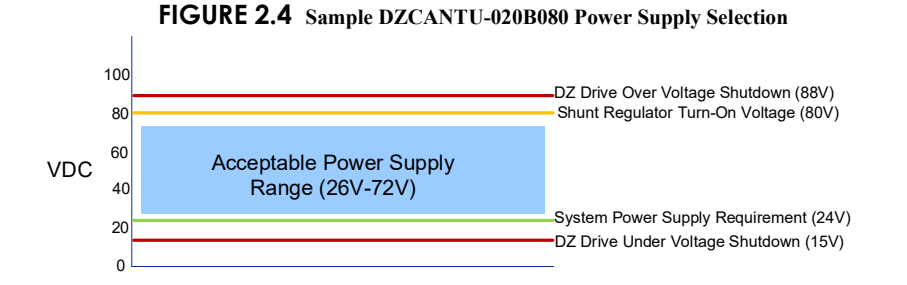

The power supply current rating is based on the maximum current that will be required by the system. If the power supply powers more than one drive, then the current requirements for each drive should be added together. Due to the nature of servo drives, the current into the drive does not always equal the current out of the drive. However, the *power* in is equal to the *power* out. Use the following equation to calculate the **power supply output current**, **I**<sub>PS</sub>, based on the motor current requirements.

<span id="page-23-15"></span><span id="page-23-12"></span>
$$
I_{PS} = \frac{V_M \cdot I_M}{V_{PS} \cdot (0.98)}
$$

Where:

<span id="page-23-13"></span><span id="page-23-11"></span><span id="page-23-10"></span> $V_{PS}$  -nominal power supply voltage  $I_M$  -motor current  $V_M$  -motor voltage

Use values of V and I at the point of maximum power in the move profile (when  $V_MI_M$  = max). This will usually be at the end of a hard acceleration when both the torque and speed of the motor is high.

#### <span id="page-23-7"></span><span id="page-23-0"></span>**2.8.4 Environment**

To ensure proper operation of a DZCANTU servo drive, it is important to evaluate the operating environment prior to installing the drive.

#### <span id="page-23-2"></span>**TABLE 2.3 Environmental Specifications**

<span id="page-23-17"></span><span id="page-23-16"></span><span id="page-23-9"></span><span id="page-23-8"></span><span id="page-23-6"></span><span id="page-23-5"></span>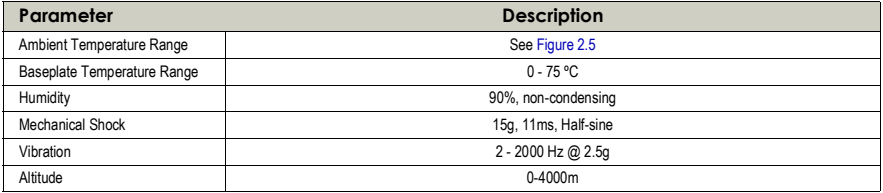

<span id="page-23-14"></span><span id="page-23-4"></span><span id="page-23-3"></span><span id="page-23-1"></span>**Ambient Temperature Range and Thermal Data** DZCANTU drives contain a built-in over-temperature disabling feature if the baseplate temperature rises above the maximum baseplate temperature value, specified in [Table 2.3](#page-23-2). For a DC supply voltage of 80VDC and a specific output current, [Figure 2.5](#page-24-1) below specifies an upper limit to the ambient temperature range DZCANTU drives can operate within while keeping the baseplate temperature below the maximum baseplate temperature. It is recommended to mount the baseplate of the drive to a heatsink for best thermal management results.

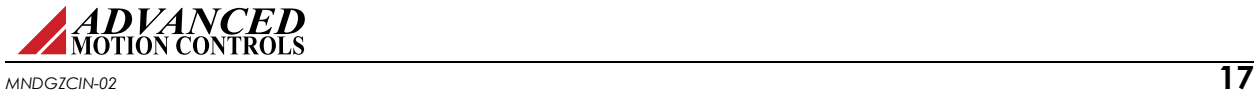

<span id="page-24-1"></span>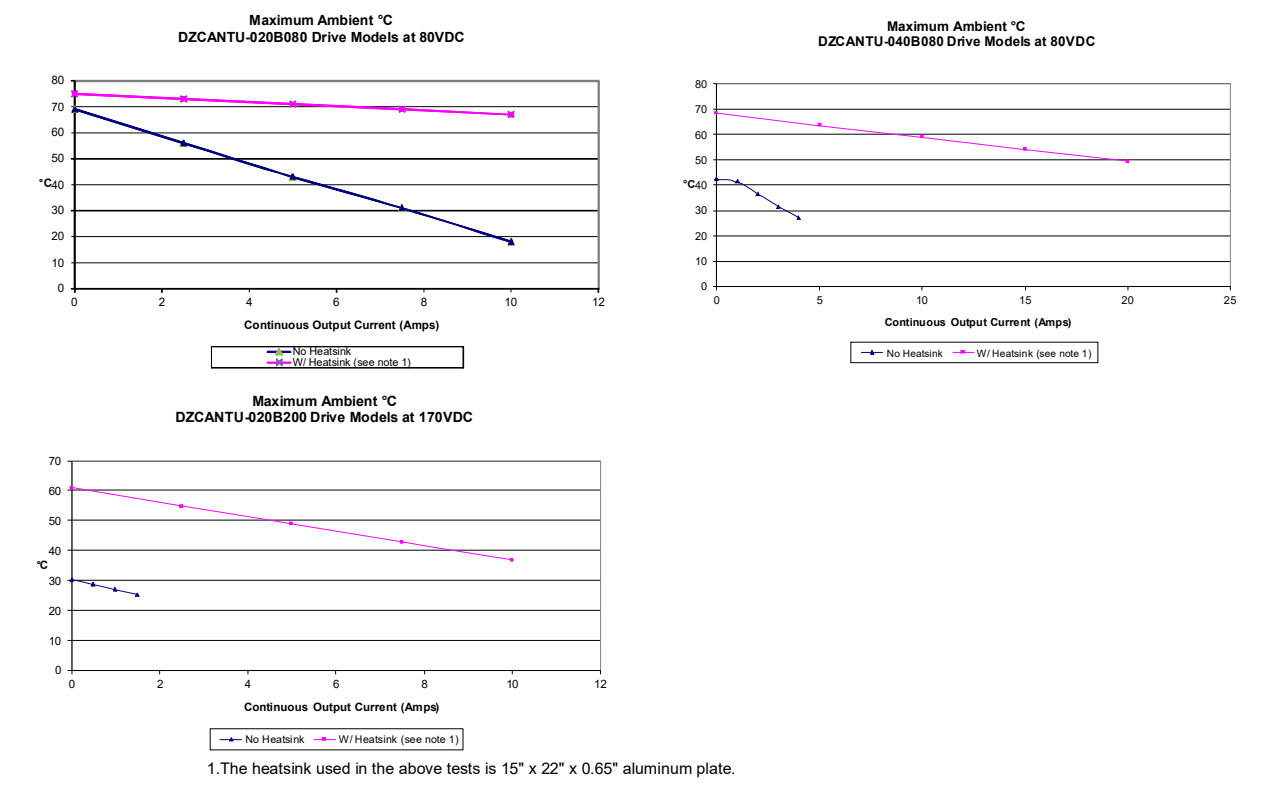

#### **FIGURE 2.5 DZCANTU Drives Maximum Ambient Temperature Range**

<span id="page-24-2"></span><span id="page-24-0"></span>**Shock/Vibrations** While DZCANTU drives are designed to withstand a high degree of mechanical shock and vibration, too much physical abuse can cause erratic behavior, or cause the drive to cease operation entirely. Be sure the drive is securely mounted in the system to reduce the shock and vibration the drive will be exposed to. The best way to secure the drive against mechanical vibration is to use screws to mount the DZCANTU drive against its baseplate. For information on mounting options and procedures, see ["Mounting" on page 26](#page-32-4).

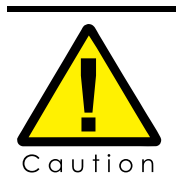

<span id="page-24-3"></span>Care should be taken to ensure the drive is securely mounted in a location where no moving parts will come in contact with the drive.

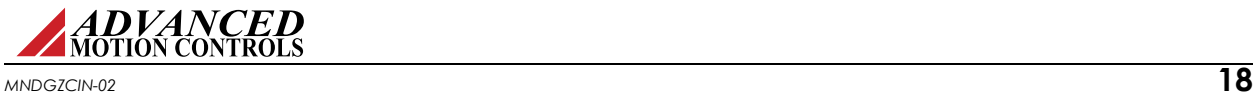

<span id="page-25-0"></span>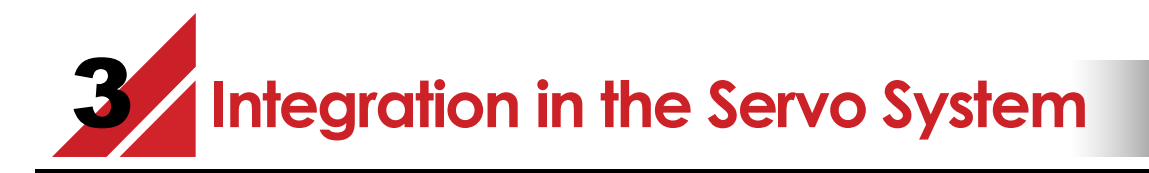

This chapter will give various details on incorporating a DZCANTU servo drive into a system, such as how to design the PCB traces on an interface board, how to properly the drive, and how to properly connect motor wires, power supply wires, feedback wires, communication cables, and inputs into the DZCANTU servo drive.

# <span id="page-25-1"></span>**3.1 LVD Requirements**

The servo drives covered in the LVD Reference report were investigated as components intended to be installed in complete systems that meet the requirements of the Machinery Directive. In order for these units to be acceptable in the end users' equipment, the following conditions of acceptability must be met.

- **1.** European approved overload and current protection must be provided for the motors as specified in section 7.2 and 7.3 of EN60204.1.
- **2.** A disconnect switch shall be installed in the final system as specified in section 5.3 of EN60204.1.
- **3.** All drives that do not have a grounding terminal must be installed in, and conductively connected to a grounded end use enclosure in order to comply with the accessibility requirements of section 6, and to establish grounding continuity for the system in accordance with section 8 of EN60204.1.
- **4.** A disconnecting device that will prevent the unexpected start-up of a machine shall be provided if the machine could cause injury to persons. This device shall prevent the automatic restarting of the machine after any failure condition shuts the machine down.
- **5.** European approved over current protective devices must be installed in line before the servo drive, these devices shall be installed and rated in accordance with the installation instructions (the installation instructions shall specify an over current rating value as low as possible, but taking into consideration inrush currents, etc.). Servo drives that incorporate their own primary fuses do not need to incorporate over protection in the end users' equipment.

These items should be included in your declaration of incorporation as well as the name and address of your company, description of the equipment, a statement that the servo drives must not be put into service until the machinery into which they are incorporated has been declared in conformity with the provisions of the Machinery Directive, and identification of the person signing.

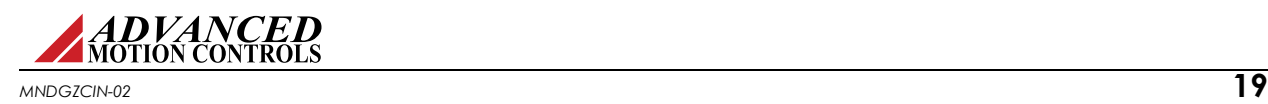

# <span id="page-26-0"></span>**3.2 CE-EMC Wiring Requirements**

The following sections contain installation instructions necessary for meeting EMC requirements.

#### **Contact the factory for assistance in determining the type of drive in use.**

#### <span id="page-26-1"></span>*General*

- **1.** Shielded cables must be used for all interconnect cables to the drive and the shield of the cable must be grounded at the closest ground point with the least amount of resistance.
- **2.** The drive's metal enclosure must be grounded to the closest ground point with the least amount of resistance.
- **3.** The drive must be mounted in such a manner that the connectors and exposed printed circuit board are not accessible to be touched by personnel when the product is in operation. If this is unavoidable there must be clear instructions that the amplifier is not to be touched during operation. This is to avoid possible malfunction due to electrostatic discharge from personnel.

#### <span id="page-26-2"></span>*Analog Input Drives*

**4.** A Fair Rite model 0443167251 round suppression core must be fitted to the low level signal interconnect cables to prevent pickup from external RF fields.

#### <span id="page-26-3"></span>*PWM Input Drives*

**5.** A Fair Rite model 0443167251 round suppression core must be fitted to the PWM input cable to reduce electromagnetic emissions.

#### <span id="page-26-4"></span>*MOSFET Switching Drives*

- **6.** A Fair Rite model 0443167251 round suppression core must be fitted at the load cable connector to reduce electromagnetic emissions.
- **7.** An appropriately rated Cosel TAC series AC power filter in combination with a Fair Rite model 5977002701 torroid (placed on the supply end of the filter) must be fitted to the AC supply to any MOSFET drive system in order to reduce conducted emissions fed back into the supply network.

#### <span id="page-26-5"></span>*IGBT Switching Drives*

- **8.** An appropriately rated Cosel TAC series AC power filter in combination with a Fair Rite model 0443167251 round suppression core (placed on the supply end of the filter) must be fitted to the AC supply to any IGBT drive system in order to reduce conducted emissions fed back into the supply network.
- **9.** A Fair Rite model 0443164151 round suppression core and model 5977003801 torroid must be fitted at the load cable connector to reduce electromagnetic emissions.

#### <span id="page-26-6"></span>*Fitting of AC Power Filters*

**10.** It is possible for noise generated by the machine to "leak" onto the main AC power, and then get distributed to nearby equipment. If this equipment is sensitive, it may be

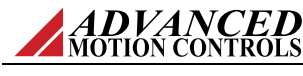

adversely affected by the noise. AC power filters can filter this noise and keep it from getting on the AC power signal. The above mentioned AC power filters should be mounted flat against the enclosure of the product using the mounting lugs provided on the filter. Paint should be removed from the enclosure where the filter is fitted to ensure good metal to metal contact. The filter should be mounted as close to the point where the AC power filter enters the enclosure as possible. Also, the AC power cable on the load end of the filter should be routed far from the AC power cable on the supply end of the filter and all other cables and circuitry to minimize RF coupling.

#### <span id="page-27-2"></span><span id="page-27-0"></span>**3.2.1 Ferrite Suppression Core Set-up**

If PWM switching noise couples onto the feedback signals or onto the signal ground, then a ferrite suppression core can be used to attenuate the noise. Take the motor leads and wrap them around the suppression core as many times as reasonably possible, usually 2-5 times. Make sure to strip back the cable shield and only wrap the motor wires. There will be two wires for single phase (brushed) motors and 3 wires for three phase (brushless) motors. Wrap the motor wires together as a group around the suppression core and leave the motor case ground wire out of the loop. The suppression core should be located as near to the drive as possible. TDK ZCAT series snap-on filters are recommended for reducing radiated emissions on all I/O cables.

#### <span id="page-27-3"></span><span id="page-27-1"></span>**3.2.2 Inductive Filter Cards**

Inductive filter cards are added in series with the motor and are used to increase the load inductance in order to meet the minimum load inductance requirement of the drive. They also serve to counteract the effects of line capacitance found in long cable runs and in high voltage systems. These filter cards also have the added benefit of reducing the amount of PWM noise that couples onto the signal lines.

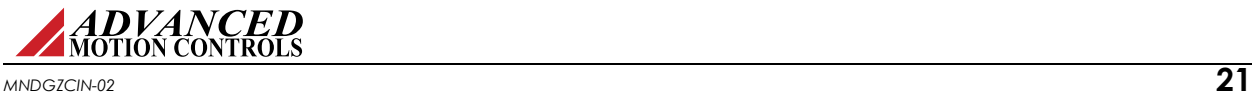

#### <span id="page-28-3"></span><span id="page-28-0"></span>**3.3 Grounding**

In most servo systems all the case grounds should be connected to a single Protective Earth (PE) ground point in a "star" configuration. Grounding the case grounds at a central PE ground point through a single low resistance wire for each case ground reduces the chance for ground loops and helps to minimize high frequency voltage differentials between components. All ground wires must be of a heavy gauge and be as short as possible. The following should be securely grounded at the central PE grounding point:

- <span id="page-28-5"></span><span id="page-28-4"></span>**•** Motor chassis
- <span id="page-28-7"></span>**•** Controller chassis
- <span id="page-28-6"></span>**•** Power supply chassis
- **•** PCB Interface chassis

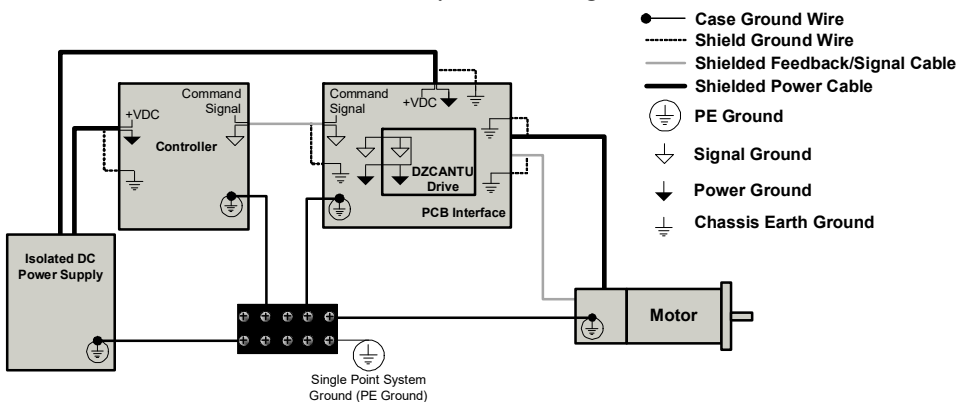

<span id="page-28-12"></span><span id="page-28-11"></span><span id="page-28-9"></span><span id="page-28-2"></span><span id="page-28-1"></span>**FIGURE 3.1 System Grounding**

<span id="page-28-10"></span><span id="page-28-8"></span>Ground cable shield wires at the mounting card or PCB interface side to a chassis earth ground point. The DC power ground and the input reference command signal ground are oftentimes at a different potential than chassis/PE ground. The signal ground of the controller must be connected to the signal ground of the DZCANTU drive to avoid picking up noise due to the "floating" differential servo drive input. On all DZCANTU drives, the DC power ground and the input command signal ground are referenced to each other internally. In systems using an isolated DC power supply, signal ground and/or power ground can be referenced to chassis ground. First decide if this is both appropriate and safe. If this is the case, they can be grounded at the central grounding point.

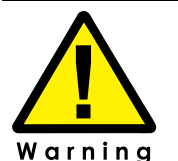

Grounding is important for safety. The grounding recommendations in this manual may not be appropriate for all applications and system machinery. It is the responsibility of the system designer to follow applicable regulations and guidelines as they apply to the specific servo system.

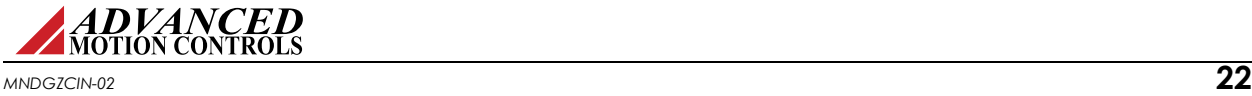

#### <span id="page-29-17"></span><span id="page-29-0"></span>**3.4 Wiring**

<span id="page-29-11"></span><span id="page-29-8"></span>Servo system wiring typically involves wiring a controller (digital or analog), a servo drive, a power supply, and a motor. Wiring these servo system components is fairly easy when a few simple rules are observed. As with any high efficiency PWM servo drive, the possibility of noise and interference coupling through the cabling and wires can be harmful to overall system performance. Noise in the form of interfering signals can be coupled:

- <span id="page-29-3"></span>**•** Capacitively (electrostatic coupling) onto signal wires in the circuit (the effect is more serious for high impedance points).
- <span id="page-29-9"></span><span id="page-29-5"></span>**•** Magnetically to closed loops in the signal circuit (independent of impedance levels).
- <span id="page-29-14"></span>**•** Electromagnetically to signal wires acting as small antennas for electromagnetic radiation.
- **•** From one part of the circuit to other parts through voltage drops on ground lines.

<span id="page-29-13"></span><span id="page-29-12"></span><span id="page-29-6"></span><span id="page-29-4"></span>Experience shows that the main source of noise is the high DV/DT (typically about 1V/nanosecond) of the drive's output power stage. This PWM output can couple back to the signal lines through the output and input wires. The best methods to reduce this effect are to move signal and motor leads apart, add shielding, and use differential inputs at the drive. For extreme cases, use of an inductive filter card or a noise suppression device is recommended. Unfortunately, low-frequency magnetic fields are not significantly reduced by metal enclosures. Typical sources are 50 or 60 Hz power transformers and low frequency current changes in the motor leads. Avoid large loop areas in signal, power-supply, and motor wires. Twisted pairs of wires are quite effective in reducing magnetic pick-up because the enclosed area is small, and the signals induced in successive twist cancel.

#### <span id="page-29-16"></span><span id="page-29-1"></span>**3.4.1 Wire Gauge**

<span id="page-29-15"></span><span id="page-29-7"></span>As the wire diameter decreases, the impedance increases. Higher impedance wire will broadcast more noise than lower impedance wire. Therefore, when selecting the wire gauge for the motor power wires, power supply wires, and ground wires, it is better to err on the side of larger diameter wire rather than too thin. This recommendation becomes more critical as the cable length increases.

#### <span id="page-29-10"></span><span id="page-29-2"></span>**3.4.2 Motor Wires**

The motor power wires supply power from the drive to the motor. Use a twisted, shielded pair for the motor power cables to reduce the amount of noise coupling to sensitive components.

- **•** For a single phase motor or voice coil, twist the two motor wires together as a group.
- **•** For a three phase motor, twist all three motor wires together as a group.

DO NOT use wire shield to carry motor current or power!

Ground the motor power cable shield at one end only to the mounting card or PCB interface chassis ground. The motor power leads should be bundled and shielded in their own cable and kept separate from feedback signal wires.

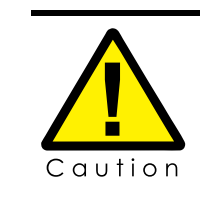

**MOTION CONTROL** *MNDGZCIN-02* **23**

#### <span id="page-30-5"></span><span id="page-30-0"></span>**3.4.3 Power Supply Wires**

<span id="page-30-4"></span>The PWM current spikes generated by the power output-stage are supplied by the internal power supply capacitors. In order to keep the current ripple on these capacitors to an acceptable level it is necessary to use heavy power supply leads and keep them as short as possible. Reduce the inductance of the power leads by twisting them. Ground the power supply cable shield at one end only to the mounting card or PCB interface chassis ground.

<span id="page-30-3"></span>When multiple drives are installed in a single application, precaution regarding ground loops must be taken. Whenever there are two or more possible current paths to a ground connection, damage can occur or noise can be introduced in the system. The following rules apply to all multiple axis installations, regardless of the number of power supplies used:

- **1.** Run separate power supply leads to each drive directly from the power supply filter capacitor.
- **2.** Never "daisy-chain" any power or DC common connections. Use a "star"-connection instead.

#### <span id="page-30-2"></span><span id="page-30-1"></span>**3.4.4 Feedback Wires**

Use of a twisted, shielded pair for the feedback wires is recommended. Ground the shield at one end only to the mounting card or PCB interface chassis ground. Route cables and/or wires to minimize their length and exposure to noise sources. The motor power wires are a major source of noise, and the motor feedback wires are susceptible to receiving noise. This is why it is never a good idea to route the motor power wires with the motor feedback wires, even if they are shielded. Although both of these cables originate at the drive and terminate at the motor, try to find separate paths that maintain distance between the two. A rule of thumb for the minimum distance between these wires is 10cm for every 10m of cable length.

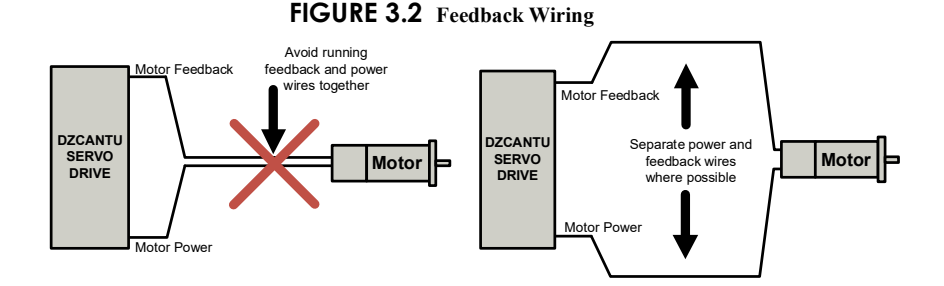

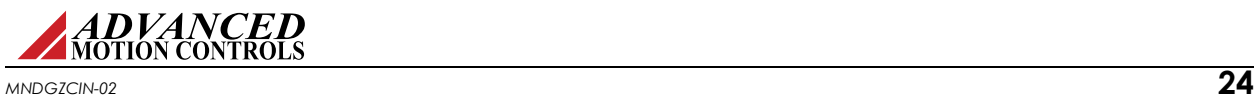

#### <span id="page-31-1"></span><span id="page-31-0"></span>**3.4.5 Input Reference Wires**

Use of a twisted, shielded pair for the input reference wires is recommended. Connect the reference source "+" to "+REF IN", and the reference source "-" (or common) to "-REF IN". Connect the shield to the mounting card or PCB interface chassis ground. The servo drive's reference input circuit will attenuate the common mode voltage between signal source and drive power grounds.

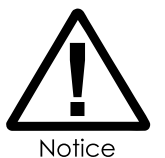

<span id="page-31-2"></span>In case of a single-ended reference signal, connect the command signal to "+ REF IN" and connect the command return and "- REF IN" to signal ground.

Long signal wires (10-15 feet and up) can also be a source of noise when driven from a typical OP-AMP output. Due to the inductance and capacitance of the wire the OP-AMP can oscillate. It is always recommended to set a fixed voltage at the controller and then check the signal at the drive with an oscilloscope to make sure that the signal is noise free.

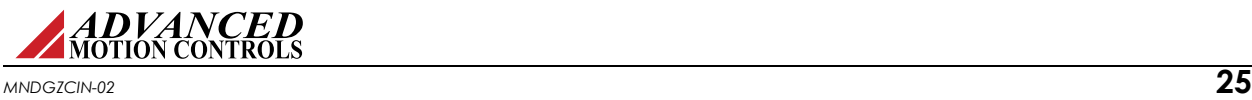

#### <span id="page-32-4"></span><span id="page-32-0"></span>**3.5 Mounting**

This section provides instructions and information on the different ways to mount a DZCANTU servo drive to a PCB.

#### <span id="page-32-3"></span><span id="page-32-1"></span>**3.5.1 Mounting Card**

DZCANTU servo drives are designed to interface directly with the MC1XDZPC01 mounting card:

#### **TABLE 3.1 DZCANTU Mounting Card**

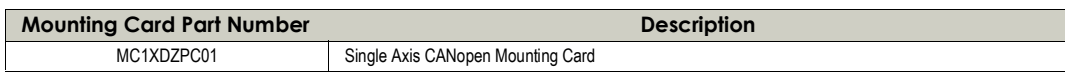

**FIGURE 3.3 MC1XDZPC01 Mounting Card (shown card only and card with DZCANTU drive mounted)**

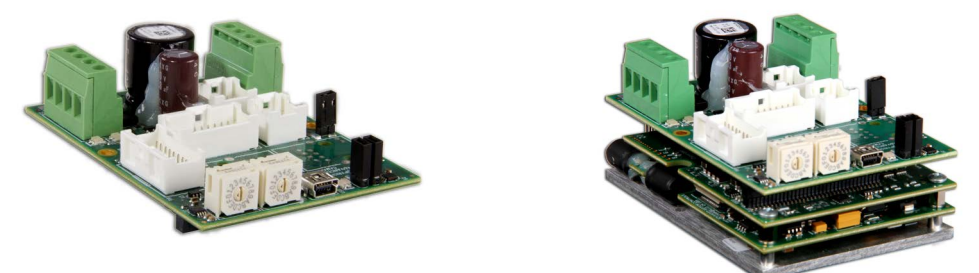

Pinouts, dimensions, and ordering information for the MC1XDZPC01 are obtainable on the mounting card datasheet, available for download at www.a-m-c.com. The MC1XDZPC01 is designed for easy mounting and installation on a standard DIN-rail tray, available from Phoenix Contact. The datasheet includes information on mounting card mating connectors and configuration options.

In addition, users may design their own mounting card to mate with a DZCANTU servo drive. For more information on designing a compatible PCB interface card, see ["PCB Design" on](#page-34-0)  [page 28](#page-34-0) and ["Interface Circuitry Examples" on page 30.](#page-36-0)

<span id="page-32-2"></span>*MC1XDZPC01 Mounting Standoffs* The MC1ZDZPC01 is shipped with two standoff spacers used to secure the mounting card to the drive baseplate. Standoff spacers should be mounted between the MC1XDZPC01 chassis mounting holes and the drive baseplate mounting holes, as shown in Figure.

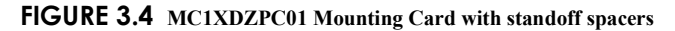

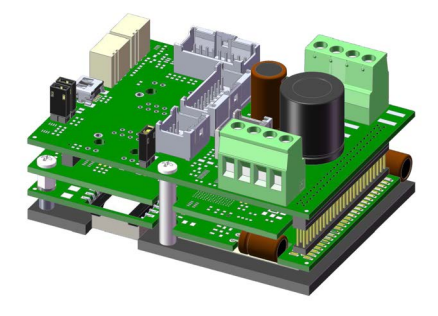

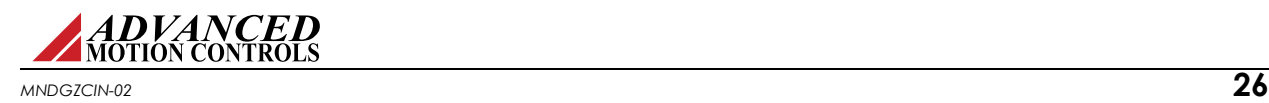

<span id="page-33-0"></span>*Mating Connector Kit* Mating connector housing and crimp pins for the MC1XDZPC01 can be ordered as a kit using *ADVANCED* Motion Controls' part number **KC-MC1XDZP01**. This includes mating connector housing and crimp style contacts for the I/O, Feedback, Auxiliary Feedback, and Communication connectors. The recommended tool for crimping the contacts is Molex part number **63811-6300**.

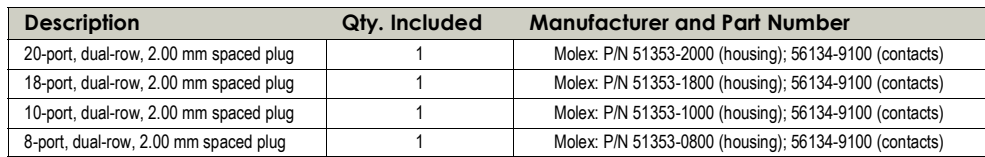

#### **TABLE 3.2 Mating Connector Kit KC-MC1XDZP01 Included Connectors**

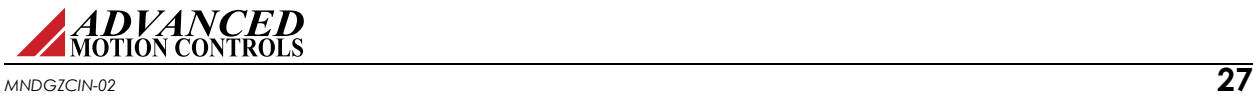

#### <span id="page-34-6"></span><span id="page-34-0"></span>**3.6 PCB Design**

When designing a PCB to interface with a DZCANTU drive, there are some key features that must be kept in mind to ensure proper operation.

#### <span id="page-34-9"></span><span id="page-34-1"></span>**3.6.1 Trace Width and Routing**

<span id="page-34-8"></span>The proper design and implementation of the PCB traces on an interface card is essential in maximizing drive efficiency and noise reduction.

- **•** Keep high and low power signals separated Although DZCANTU servo drives have an internal connection between power and signal ground, the traces emitting from the Power Connector carry high currents and voltages, while the traces emitting from the Signal Connector carry low currents and voltages. Refrain from routing power traces near signal traces, and never route them in parallel. If power traces and signal traces need to cross, they should do so at right angles.
- **•** Keep high current traces short Traces carrying high current, such as the DC Power traces and Motor Power traces, should be kept short and close together to minimize noise emissions. Also, keep DC Power traces separate from Motor Power traces where possible.
- **•** Design for maximum values Adjacent traces can carry a voltage potential equal to the maximum DC power supply value, and carry current of both the servo drive's peak and continuous current ratings. The trace width and copper plating thickness will need to take these maximum values into account. Also, be aware that DZCANTU servo drive pin headers have a maximum current rating of 3 amps DC per pin. In order to achieve a higher overall peak current capability, some high current signals "share" a group of pins to spread the current between them. High current traces running to these pin groups should be inter-connected on the PCB board. Consult the drive's datasheet or the "Pinouts" section in ["Products Covered" on page 5](#page-11-2) for these pin groupings.

#### <span id="page-34-2"></span>**3.6.2 PCB Mounting Options**

<span id="page-34-5"></span>DZCANTU servo drives can be directly integrated onto a PCB, either by mounting the board on socket connectors or by actually soldering the drive to the board.

<span id="page-34-3"></span>**Mating Connectors** DZCANTU drives use square post male headers that are designed for fast and easy removal from PCB-mount socket connectors, making this option particularly useful when prototyping. The socket mating connectors compatible with DZCANTU drives are shown in the table below.

#### **TABLE 3.3 DZCANTU Drives Socket Mating Connectors**

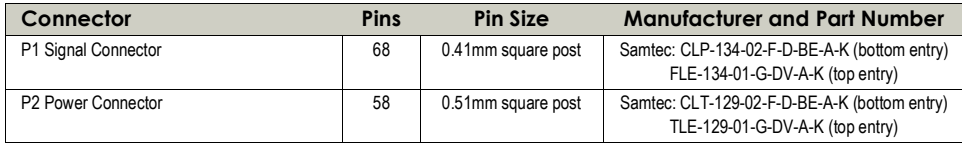

<span id="page-34-7"></span><span id="page-34-4"></span>**Soldering** Soldering a DZCANTU drive directly to a PCB provides added support against mechanical shocks and vibration. It is recommended to solder DZCANTU drives to a PCB following the industry standard for Acceptability of Electronic Assemblies IPC-A-610D. Use solder with no-clean flux. DZCANTU drives can be soldered by any of the following methods:

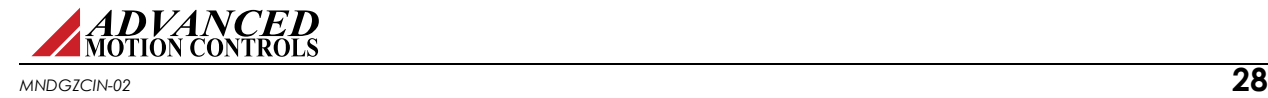

- <span id="page-35-6"></span><span id="page-35-1"></span>**•** wave soldering
- <span id="page-35-5"></span>**•** hand soldering
- **•** selective wave soldering

To clean the PCB and drive after soldering, it is recommended to gently apply isopropyl alcohol or a cleaning agent with a soft-bristled brush. Use care not to apply downward pressure, but rather lightly brush the PCB and drive. Do not immerse the drive in a cleaning agent.

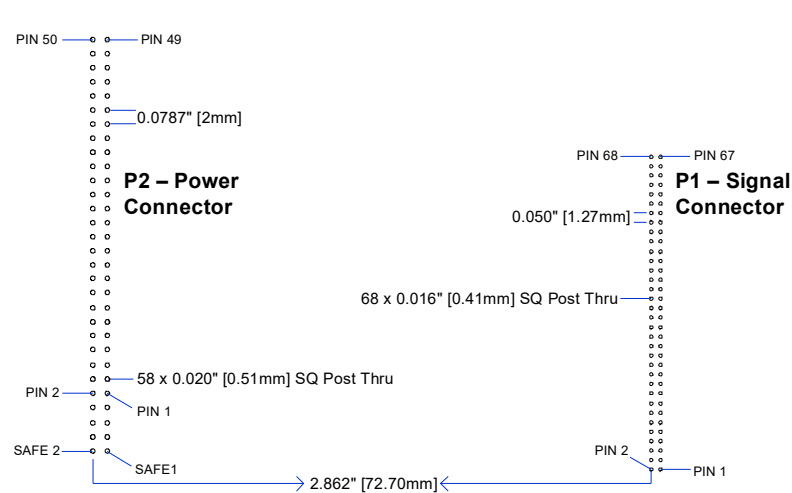

**FIGURE 3.5 DZCANTU PCB Footprint**

<span id="page-35-3"></span><span id="page-35-0"></span>**Screw Mounting** For added stability and support, DZCANTU drives can be mounted with screws in tandem with one of the options above. DZCANTU drives use 4/40 thread drive mounting screws to maintain mechanical stability between the baseplate and drive PCB. These drive mounting screw holes can also be used to secure the drive to a mounting card or external PCB interface. See ["Physical Dimensions" on page 47](#page-53-0) and/or the specific drive's datasheet for exact screw locations and dimensions.

<span id="page-35-4"></span><span id="page-35-2"></span>DZCANTU drives can also be screw mounted through the mounting screw holes or the 4/40 thread screw holes on either side of the drive baseplate onto an external heatsink or other mounting plate for added stability and resiliency against mechanical vibration. Mounting to an external heatsink also provides better thermal management behavior than other mounting options. See ["Ambient Temperature Range and Thermal Data" on page 17](#page-23-3) for more info.

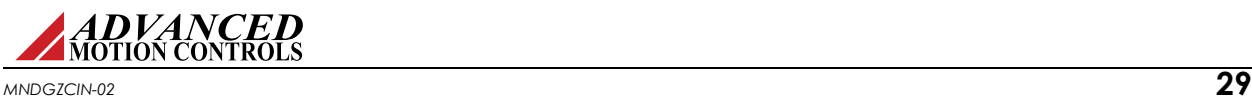

# <span id="page-36-8"></span><span id="page-36-0"></span>**3.7 Interface Circuitry Examples**

The following sections show examples of how portions of an interface board could be designed to work with a DZCANTU servo drive, and also contain general connection rules and instructions.

<span id="page-36-4"></span><span id="page-36-1"></span>Address Line Inputs The two address line inputs on DZCANTU drives are sensitive to voltage level. Voltages slightly above 3V can lead to damage of the drive. The user's interface card must be designed to take this into consideration, and ensure voltages greater than 3V are not applied to the address lines. The address lines should not be left floating. They should either have a voltage applied to them or be grounded (grounding both address lines will utilize the default address that is stored in non-volatile memory).

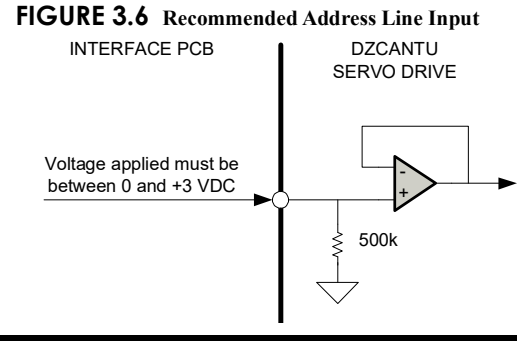

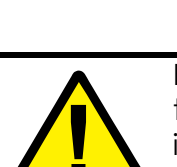

<span id="page-36-7"></span>aution

Be sure not to apply voltages greater than 3V to the address lines to prevent damage to the drive! Example voltage levels are given in ["CAN Address Selector" on page 42](#page-48-3) and on the drive's datasheet.

<span id="page-36-3"></span><span id="page-36-2"></span>**Digital Inputs (High Speed)** DZCANTU drives provide 2 high speed differential programmable digital inputs. These inputs can be used for Capture, Step and Direction, PWM and Direction, or Auxiliary Encoder inputs. [Figure 3.7](#page-36-3) below is an example of how the mounting card/interface board should be designed for proper operation.

<span id="page-36-5"></span>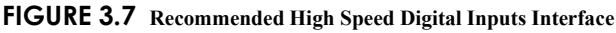

<span id="page-36-10"></span><span id="page-36-9"></span><span id="page-36-6"></span>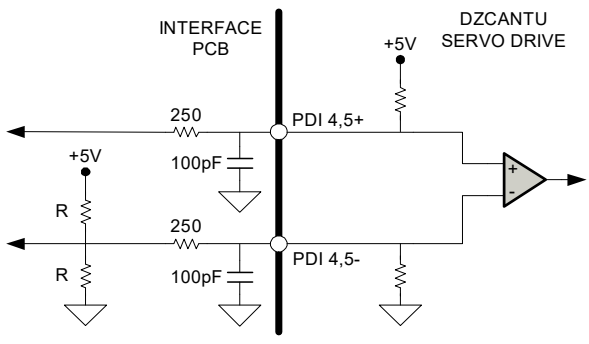

\*R only used with single-ended inputs (1kohm recommended)

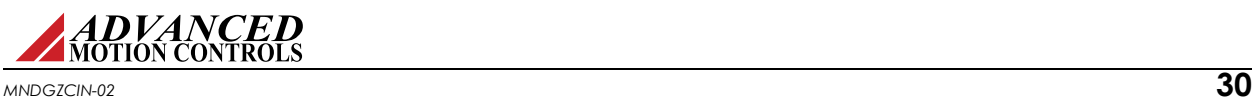

<span id="page-37-7"></span><span id="page-37-5"></span><span id="page-37-0"></span>**Digital Inputs (Standard)** DZCANTU drives provide 3 single-ended TTL level programmable digital inputs. [Figure 3.8](#page-37-5) below is an example of how the mounting card/interface PCB should be designed for proper operation.

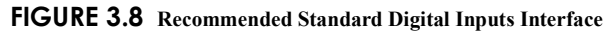

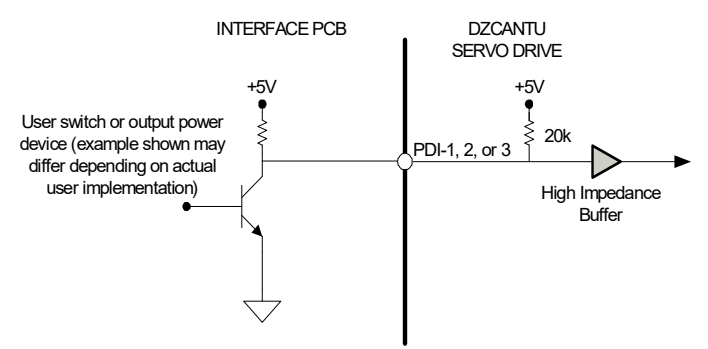

<span id="page-37-8"></span><span id="page-37-4"></span><span id="page-37-1"></span>**Digital Outputs** DZCANTU drives provide 5 single-ended programmable digital outputs. [Figure 3.9](#page-37-4) is an example of how the mounting card/interface PCB should be designed for proper operation.

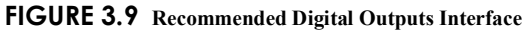

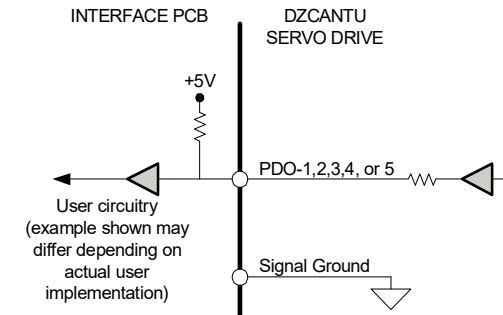

<span id="page-37-6"></span><span id="page-37-3"></span><span id="page-37-2"></span>**Analog Inputs** DZCANTU drives provide 1 programmable analog input. [Figure 3.10](#page-37-3) below is an example of how the mounting card/interface PCB should be designed for proper operation. For single-ended use, PAI-1 should be shorted to signal ground.

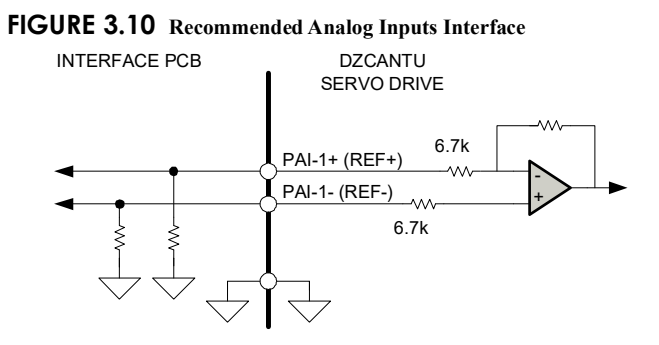

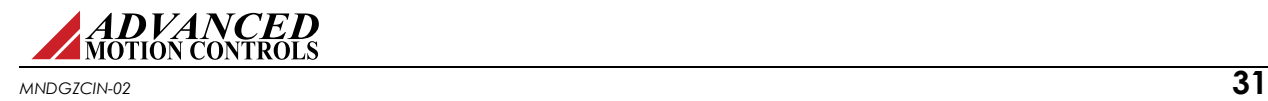

<span id="page-38-1"></span><span id="page-38-0"></span>**Hall Sensor Inputs** DZCANTU drives allow single-ended Hall Sensor inputs both for commutation and velocity feedback. For single-ended Halls, no additional circuitry is required on the PCB interface. For differential Halls, the inputs must first go through a signal conditioning amplifier. Users designing their own mounting card or interface PCB must be sure to include this feature in their design. [Figure 3.11](#page-38-2) shows the recommended single-ended Hall Sensor inputs, as well as the signal conditioning circuitry that is required for differential inputs.

<span id="page-38-2"></span>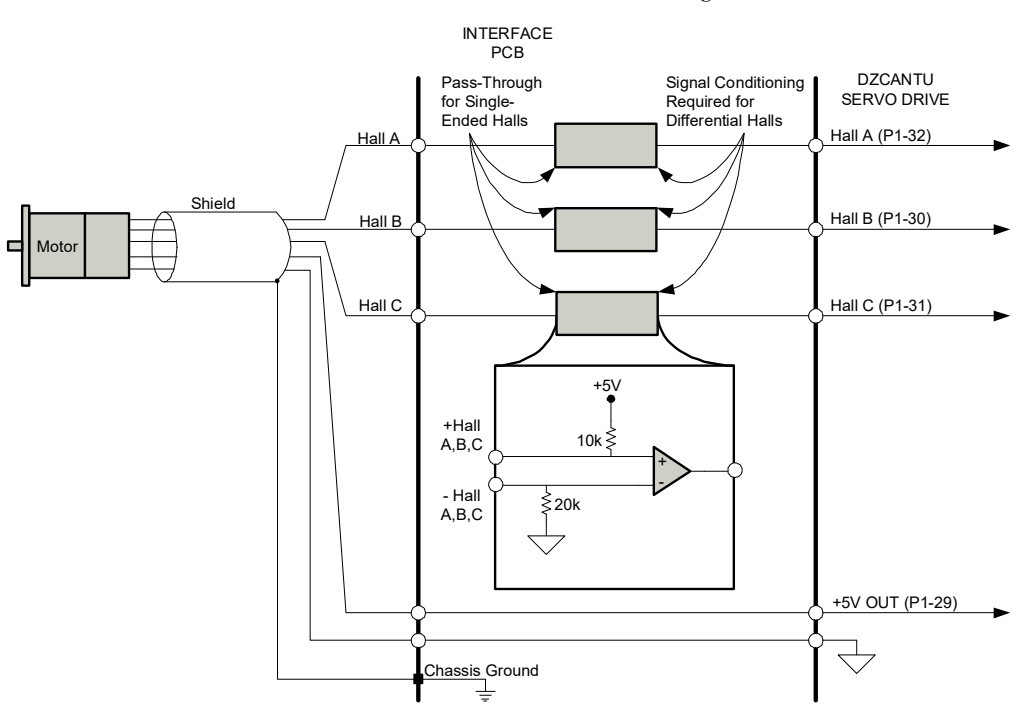

**FIGURE 3.11 Recommended Hall Sensor Interface Wiring**

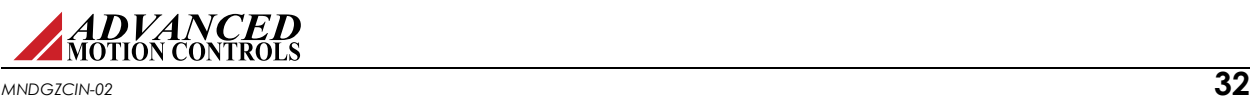

<span id="page-39-1"></span><span id="page-39-0"></span>**Encoder Inputs** DZCANTU drives support differential encoder inputs (Incremental, Absolute, or 1Vp-p Sin/Cos). If appropriate, the encoder can be powered by the +5V Supply Output pin provided on the DZCANTU drive. Check the motor and encoder specifications for the encoder voltage and current requirements. DZCANTU drives also support Hiperface®, EnDat® 2.1/2.2, and BiSS C-Mode absolute encoders. Hiperface encoders require an external +12 VDC supply for power that must be referenced to the signal ground on the drive, while EnDat and BiSS C-Mode encoders can use the +5V Supply Output pin provided on the drive. The +5V Output pin can also be used in the case of a 1Vp-p Sin/Cos encoder. [Figure 3.12](#page-39-2) shows the recommended circuitry.

For BiSS C-Mode and EnDat 2.2 encoders, only the Data and Clock inputs are used. The Sine, Cosine, and Index pins can be left open. [Figure 3.12](#page-39-2) shows the recommended circuitry.

If single-ended incremental encoder inputs are to be used, the negative encoder input pin should be biased as shown in [Figure 3.12](#page-39-2), and the encoder input should connect to the positive encoder input pin.

<span id="page-39-2"></span>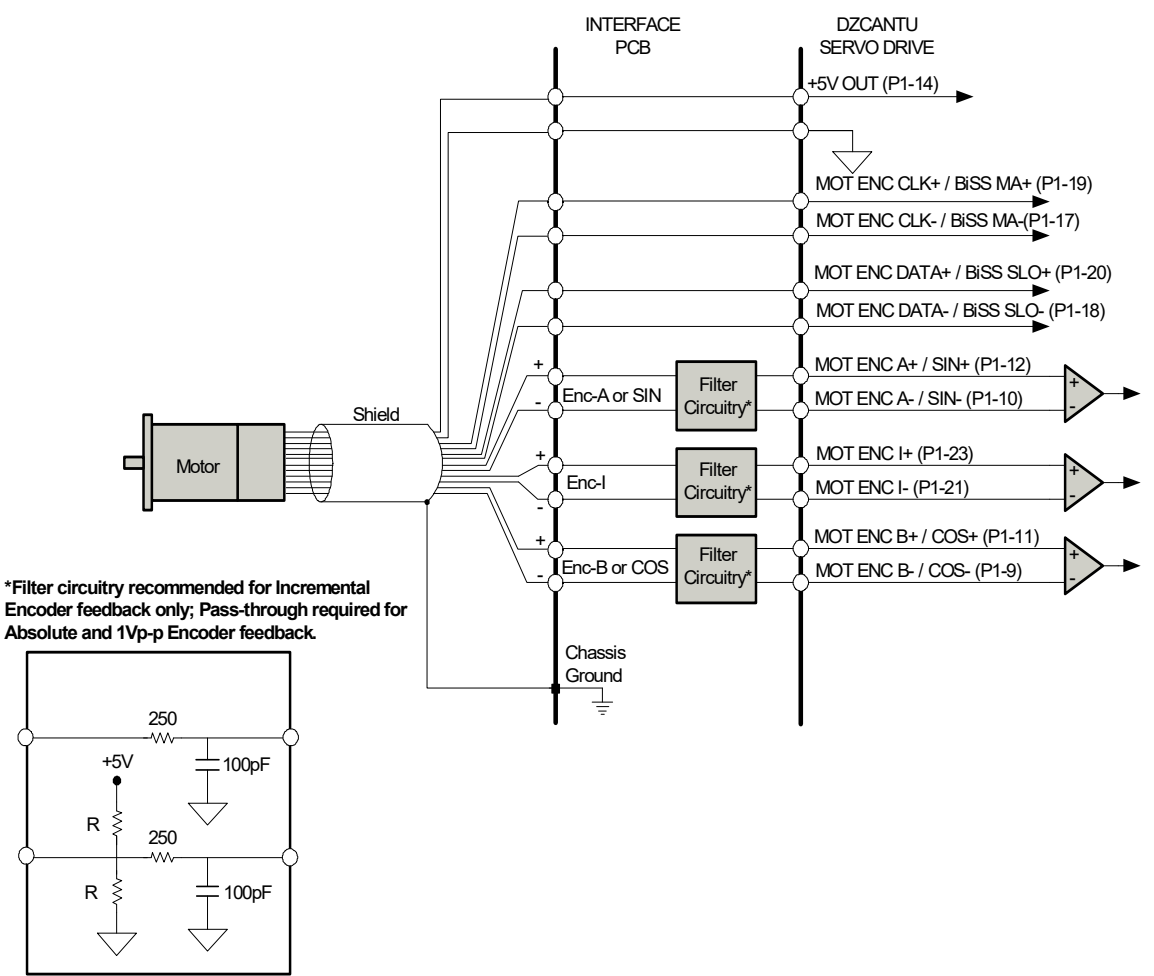

**FIGURE 3.12 Recommended Encoder Input Interface Wiring**

R only used with single-ended inputs (1k recommended)

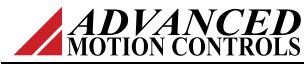

*MNDGZCIN-02* **33**

<span id="page-40-1"></span><span id="page-40-0"></span>Auxiliary Encoder DZCANTU drives accept a differential auxiliary encoder input that can be used for auxiliary position feedback, or as a command source when the drive is configured for Encoder Following. The auxiliary encoder signals are connected through the AUX ENC pins (P1-22/24, 25/27, and 26/28). Hardware settings and options for the auxiliary encoder can be entered and configured in DriveWare. The drive will have to be operating in Position Mode in order to utilize the auxiliary encoder input. If appropriate, the encoder can be powered by the +5V Supply Output pin provided on the DZCANTU drive. Check the motor and encoder specifications for the encoder voltage and current requirements. [Figure 3.13](#page-40-2) shows the recommended circuitry.

<span id="page-40-2"></span>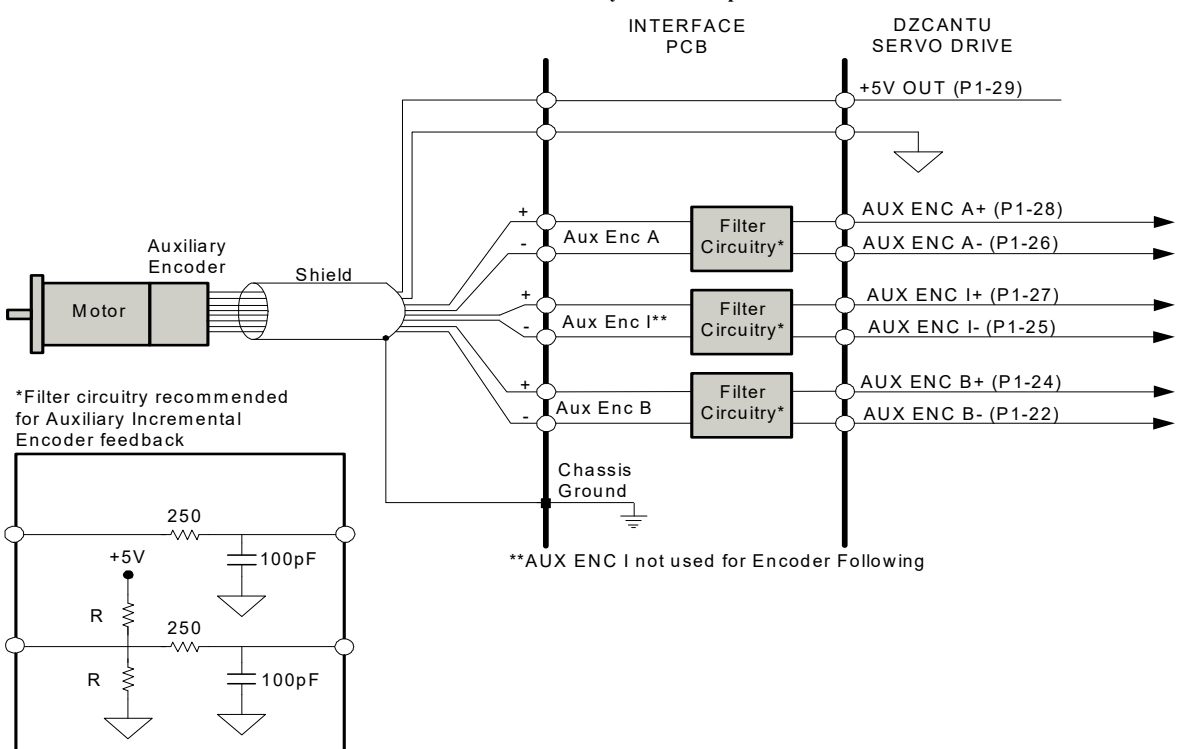

<span id="page-40-3"></span>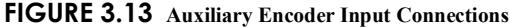

R only used with single-ended inputs (1k recomm ended)

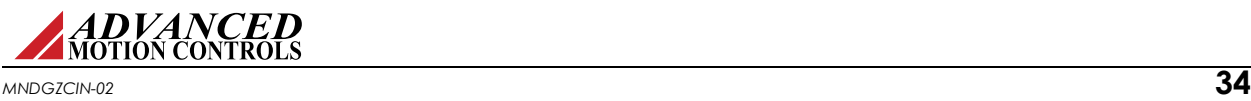

<span id="page-41-4"></span><span id="page-41-0"></span>**Logic Supply Input** DZCANTU drives allow the option of connecting an external logic power supply. This logic power should be referenced to the drive signal ground (internally tied to power ground). Figure 3.14 shows how to connect a Logic Power Supply through a mounting card/interface PCB. If no external logic supply is connected, the logic power will be generated internally from the main DC power.

aution

When using a separate logic power supply, the logic power must be turned on before the main power supply.

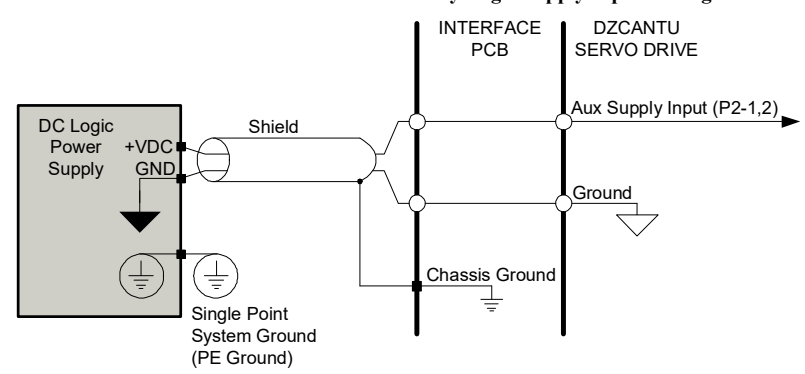

**FIGURE 3.14 Recommended Auxiliary Logic Supply Input Wiring**

<span id="page-41-3"></span><span id="page-41-2"></span><span id="page-41-1"></span>**DC Power Input** [Figure 3.15](#page-41-2) shows how a DZCANTU servo drive connects to an isolated DC Power Supply through a mounting card/interface PCB. Notice that the power supply wires are shielded, and that the power supply case is grounded at the single point system ground (PE Ground). The cable shield should be grounded at the mounting card or PCB interface side to chassis ground.

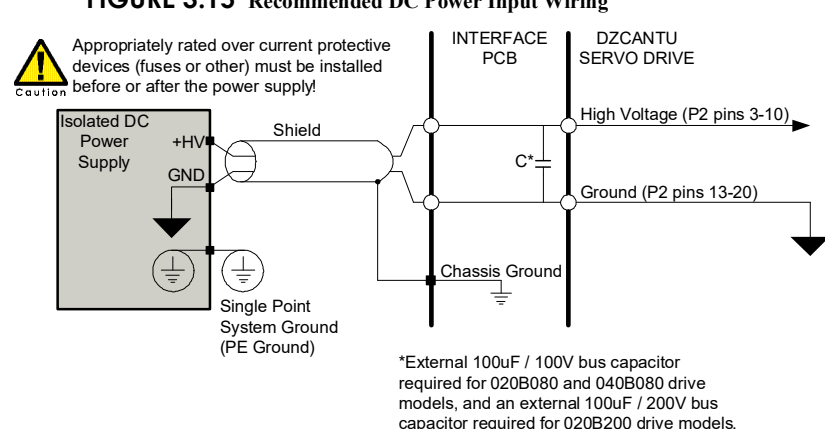

#### <span id="page-41-5"></span>**FIGURE 3.15 Recommended DC Power Input Wiring**

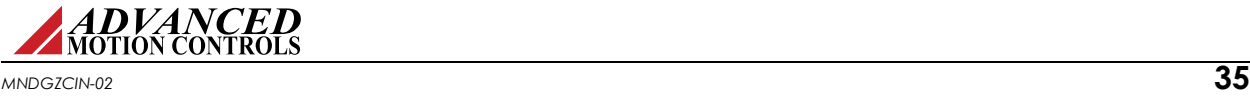

<span id="page-42-1"></span><span id="page-42-0"></span>**Motor Power Output** The figures below shows how a DZCANTU servo drive connects to various motor types through a mounting card/interface PCB. Notice that the motor wires are shielded, and that the motor housing is grounded to the single point system ground (PE Ground). The cable shield should be grounded at the mounting card or PCB interface side to chassis ground.

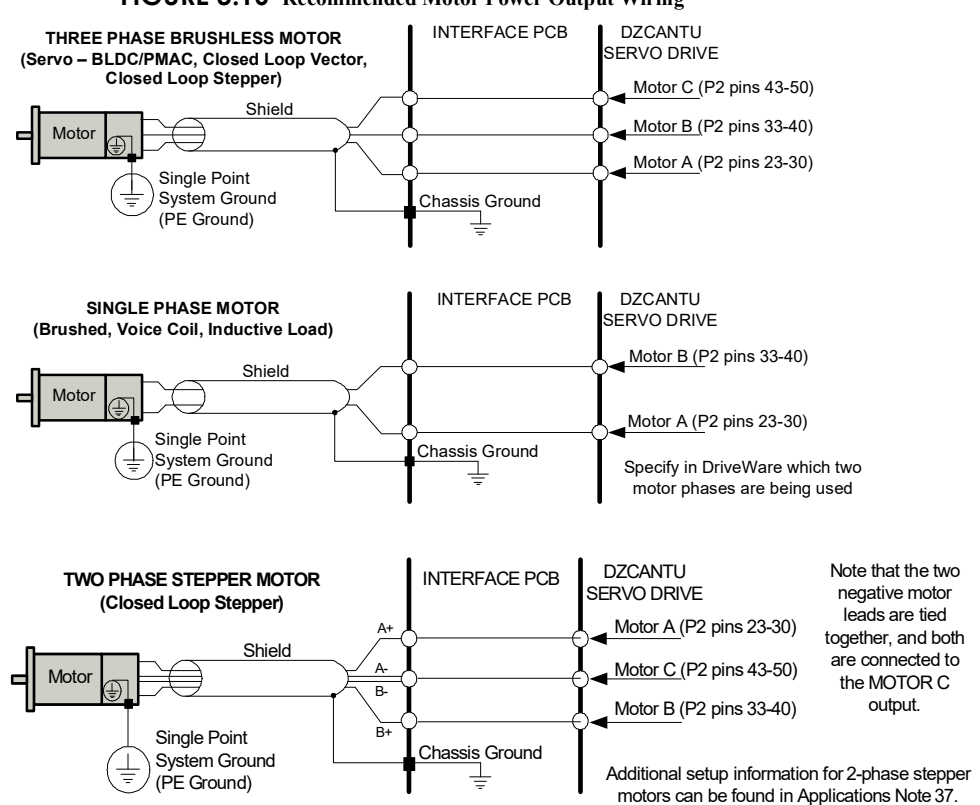

<span id="page-42-2"></span>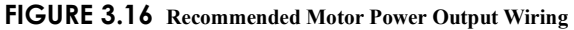

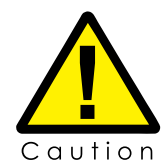

If using relays or other means to disconnect the motor leads, be sure the drive is disabled before reconnecting the motor leads to the drive. Connecting the motor leads to the drive while it is enabled can generate extremely high voltage spikes which will damage the drive.

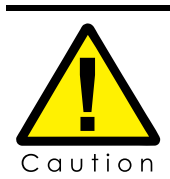

For applications using stepper motors, the maximum motor speed will be limited (typically ~600 RPM max).

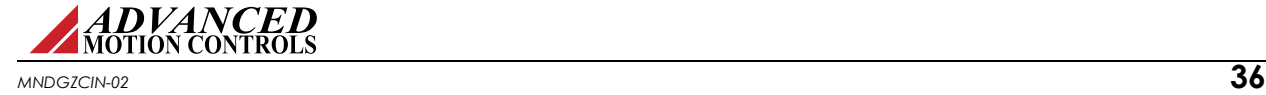

<span id="page-43-0"></span>**STO (Safe Torque Off) Interface** Some models of the DZCANTU drive family feature an external dedicated +5VDC STO safety function designed to monitor an external 5V STO input from the user system and disable the motor output during an STO event. The STO circuit uses +5VDC sinking single-ended isolated inputs for STO functionality. Both STO1 and STO2 must be active (HIGH) to allow torque output at the drive motor outputs.

| STO <sub>1</sub> | STO <sub>2</sub> | <b>Motor Outputs</b> | <b>STO OUT</b> |  |  |
|------------------|------------------|----------------------|----------------|--|--|
| Active (HIGH)    | Active (HIGH)    | Enabled              | Open           |  |  |
| Active (HIGH)    | Not Active (LOW) | Disabled             | Closed         |  |  |
| Not Active (LOW) | Active (HIGH)    | Disabled             | Closed         |  |  |
| Not Active (LOW) | Not Active (LOW) | Disabled             | Closed         |  |  |

**TABLE 3.4 STO Signal Behavior**

The STO circuitry also features an STO status output (STO OUT) that signifies when an STO condition has occurred. This status is also viewable in the setup software as an indicator only. The STO OUT output functions as a switch. When an STO event occurs, the STO OUT switch becomes CLOSED. When the drive is in normal functional operation (STO 1 and STO  $2 = 5V$ ) the STO OUT switch is OPEN.

#### **FIGURE 3.17 STO Connections**

See ["Mounting" on page 26](#page-32-0) and ["PCB Design" on](#page-34-0)  [page 28](#page-34-0) for connector and mating hardware information, and ["Pinouts and Pin Layouts" on](#page-20-1)  [page 14](#page-20-1) for pin numbering information. Functional Safety is TÜV Rheinland certified and meets requirements of the following standards:

- **•** EN ISO 13849-1 -- Category 4 / PL e
- **•** EN IEC 61800-5-2 -- STO (SIL 3)
- **•** EN 62061 -- SIL CL3
- **•** IEC 61508 -- SIL 3

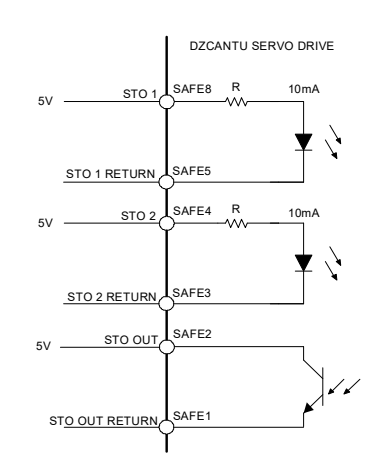

**The user must verify proper operation of the monitoring circuit (STO1 and STO 2) at least once per month to maintain SIL 3, Cat 4 / PL e certification.** The monitoring circuit is required to be examined by an external logic element when STO is incorporated into a complete drive system in order for proper diagnostics to be fully implemented and utilized in the FMEA calculation (see ["STO Operation Test" on page 38\)](#page-44-1). The calculation of the safety relevant parameters are based on a proof test interval of one year and have shown that the requirements of up to SIL 3 are fulfilled. The safety relevant parameters are:

- **•** Safe-Failure-Fraction: SFF = 97%
- Probability of a dangerous failure per hour: PFH = 1.3 x 10<sup>-8</sup> 1/h
- Average probability of a dangerous failure on demand (1 year):  $\text{PFD}_{\text{avg}} = 1.7 \times 10^{-5}$

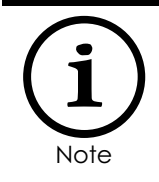

The above assessment and safety values defined were assessed with the STO function incorporated into the DigiFlex Performance DZCANTU drive family. Product data for the DZCANTU drive family can be found by visiting www.a-m-c.com.

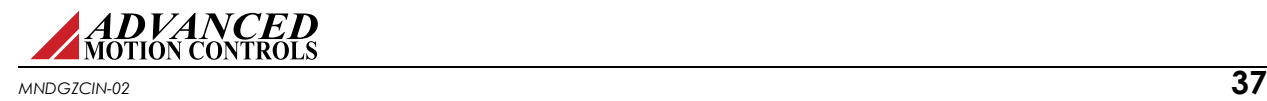

#### <span id="page-44-1"></span>*STO Operation Test*

To maintain SIL 3, Cat 4 / PL e certification, the operation of the STO monitoring circuit (STO1 and STO2) must be verified at least once per month. The following procedure provides an example of a method to verify correct STO functionality. Note that it is the responsibily of the system operator to ensure all personal and machine safety requirements for the system are properly enforced during the proof test.

- **1.** Power on the drive.
- **2.** Verify the drive is in an Enabled state (by monitoring via a digital controller or network commands).
- **3.** Remove the voltage signal from the STO1 input pin via a digital controller signal, network command.
- **4.** Verify that the drive is in a Disabled state (via network commands and by verifying the STO OUT switch has closed).
- **5.** Re-apply the voltage signal to the STO1 pin. Verify that the drive is once again in an Enabled state (by monitoring via a digital controller or network commands).
- **6.** Repeat the above steps for the STO2 signal.

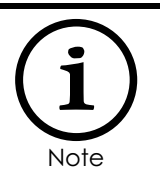

End-product certification may require a different interval test schedule or test requirements. It is the responsibility of the end-user to determine the required test interval and requirements for certifications other than stated above.

<span id="page-44-0"></span>**CANopen Inferface** For DZCANTU drives, the CAN transceiver is supplied on the drive. The CAN interface is provided through a CAN\_H pin and a CAN\_L pin. The recommended circuitry is shown in [Figure 3.18.](#page-44-2)

<span id="page-44-2"></span>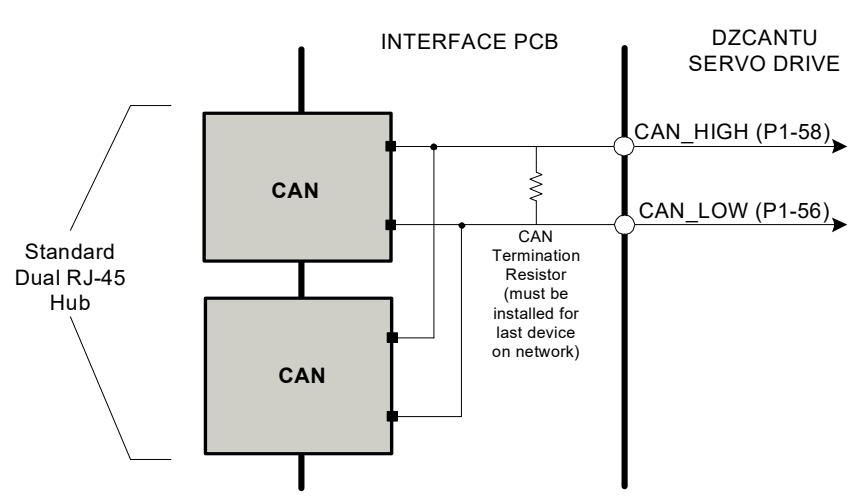

#### **FIGURE 3.18 CANopen Interface**

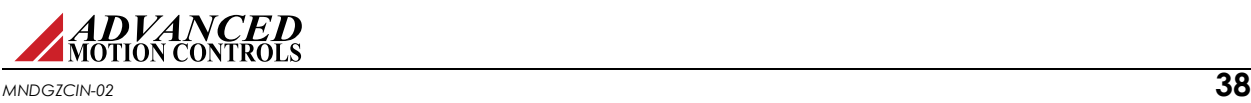

<span id="page-45-0"></span>**USB Inferface** DZCANTU drives feature USB outputs designed to be wired to a standard USB hub connection in either a single-axis configuration, or a multi-axis configuration through a USB hub controller. It is recommended to refer to www.usb.org and the datasheet/installation manual for the USB device(s) in use for the appropriate interface circuitry required for the specific system design and devices. [Figure 3.19](#page-45-4) shows typical USB connection guidelines.

<span id="page-45-4"></span>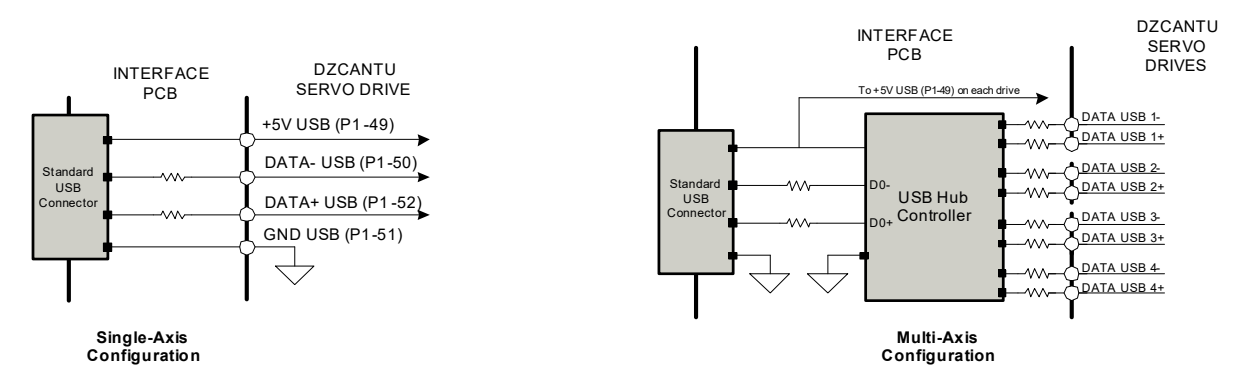

**FIGURE 3.19 Recommended USB Interface**

<span id="page-45-1"></span>**Drive Status LED** DZCANTU drives feature power bridge status LED outputs (AMP STATUS LED-, P1-44; AMP STATUS LED+, P1-46) that can be used with either a single Bi-Directional LED or two Uni-Directional LEDs. Figure 3.20 shows recommended wiring options and output states.

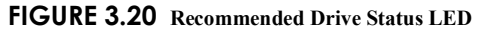

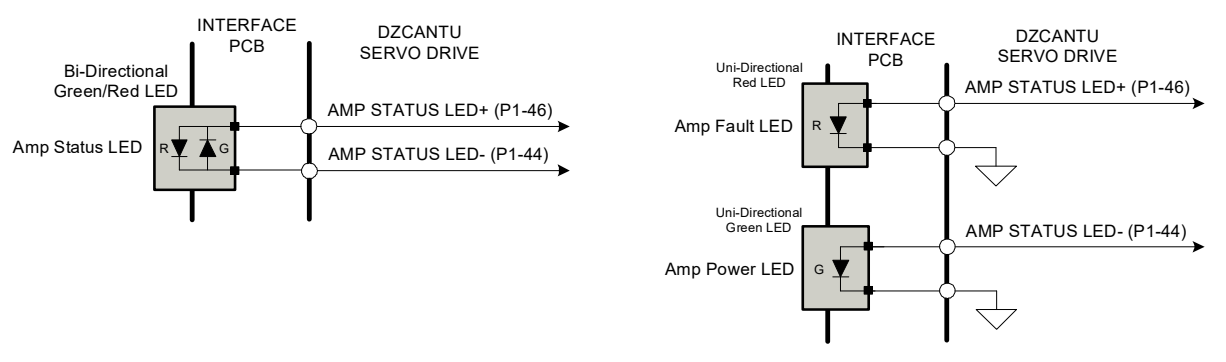

<span id="page-45-2"></span>**Motor Thermistor Input** An external motor thermistor or thermal switch should be connected between the motor thermistor input (P1-15) and ground as shown in [Figure 3.21](#page-45-3).

#### <span id="page-45-5"></span>**FIGURE 3.21 Recommended Motor Thermistor**

<span id="page-45-3"></span>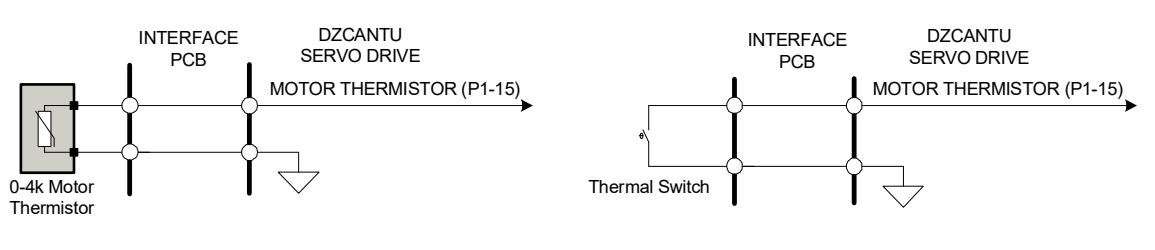

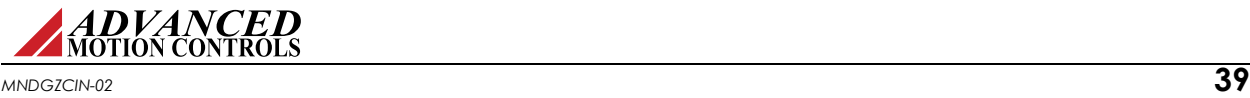

<span id="page-46-4"></span><span id="page-46-0"></span>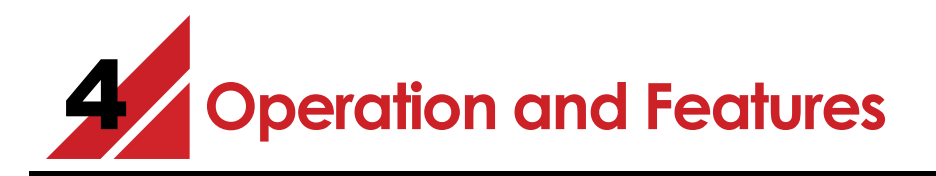

This chapter will present a brief introduction on how to test and operate a DZCANTU servo drive. Read through this entire section before attempting to test the drive or make any connections.

## <span id="page-46-1"></span>**4.1 Features and Getting Started**

<span id="page-46-3"></span>To begin operation with your DZCANTU drive, be sure to read and understand the previous chapters in this manual as well as the drive datasheet and the DriveWare Software Manual. Ensure that all system specifications and requirements have been met, and become familiar with the capabilities and functions of the drive. Also, be aware of the ["Troubleshooting"](#page-55-5) section at the end of this manual for solutions to basic operation issues.

#### <span id="page-46-2"></span>**4.1.1 Initial Setup and Configuration**

Carefully follow the grounding and wiring instructions in the previous chapters to make sure your system is safely and properly set up. For initial testing purposes, it is not necessary to use a controller to provide a command input, or to have any load attached to the motor. The items required will be:

- **•** DZ Plus Servo Drive attached to Mounting Card or PCB Interface
- **•** Motor
- **•** DC Power Supply for supplying power to system
- **•** DriveWare Setup Software and Software Manual for detailed instructions on how to setup, tune and configure a DZCANTU drive in DriveWare

The following steps outline the general procedure to follow when commissioning a DZCANTU drive for the first time. The DriveWare Software Manual contains more detailed information on each step.

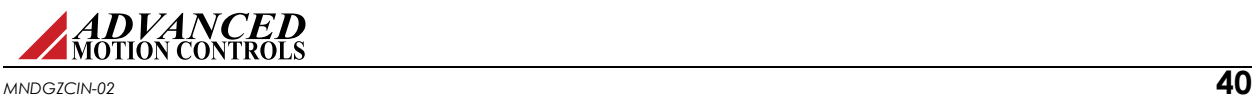

**1. Check System Wiring:** Before beginning, check the wiring throughout the system to ensure proper connections and that all grounding and safety regulations have been followed appropriately for the system.

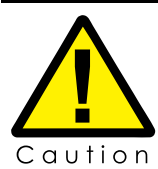

Do not apply power to the system until certain all wiring and grounding has been setup safely and properly!

When using a separate logic power supply, turn on the logic supply first before turning on the main power supply.

- **2. Apply Power:** Power must be applied to the drive before any communication or configuration can take place. Turn on the Logic supply first for drives using a separate logic supply, then turn on the main Power supply. Use a multimeter or voltmeter to check that the power supply level is within the specified range.
- **3. Establish Connection:** Open DriveWare on the PC. The DZCANTU drive should be attached to a mounting card or PCB interface, and connected to the PC with a USB cable. Choose the "Connect to a drive" option when DriveWare starts, and enter the appropriate communication settings in the options window that appears. See the DriveWare Software Guide for more information on connecting to a drive. For connection issues, see ["Connection Problems" on page 50.](#page-56-4)
- <span id="page-47-2"></span>**4. Input Motor Data:** Once DriveWare has connected to the drive, the motor and feedback information must be entered in DriveWare. This information is required for the drive to be configured properly.
- <span id="page-47-3"></span>**5. Set User Units:** User Units allows the user to set the general units that will be used in DriveWare. A variety of unit types are available, and DriveWare also offers the option of using custom units.
- **6. Configure Drive Limits and Events:** DriveWare allows the user to manually configure system parameters and limits, and assign "actions" to specific events. The limits and their corresponding actions are used as both safety measures to avoid system damage, as well as parameter observation tools for drive configuration and troubleshooting.
- **7. Tune the Current Loop:** Once the drive parameters are configured properly, the current loop must be tuned. This is the innermost loop and forms the basis of all motion. The current loop gains can be calculated based on the motor and application data entered in the previous two steps, or they can be set manually. The DriveWare Software Manual contains instructions on current loop tuning.
- <span id="page-47-0"></span>**8. Commutate the Motor:** For Three Phase (Brushless) motors, commutation is necessary to maintain the optimal torque generation at any motor position. Typically this is accomplished by running the AutoCommutation routine in DriveWare. Also see ["Commutation" on page 43.](#page-49-4)

<span id="page-47-1"></span>Once the drive has been commutated successfully, the drive is ready for further use, such as velocity or position loop tuning. Consult the DriveWare Software Manual for the correct procedure.

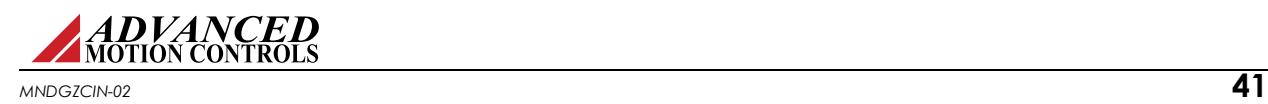

#### <span id="page-48-8"></span><span id="page-48-0"></span>**4.1.2 Input/Output Pin Functions**

DZCANTU drives provide a number of various input and output pins for parameter observation and drive configuration options. Consult the drive datasheet to see which input/output pin functions are available for each drive.

<span id="page-48-3"></span><span id="page-48-1"></span>*CAN Address Selector* The address selector inputs are used to set the CAN bus address. To set the CAN node address of a drive, apply a fixed voltage to the ADDR1 and ADDR2 pins (P1-6 and P1-4, respectively) to determine a hexadecimal node ID. ADDR1 sets the lower 4 bits of the address, and ADDR2 sets the upper 4 bits of the address. The values for ADDR1 and ADDR2 are always integer multiples of 1/5 V within the range of 0-3 V. Examples of the voltages required to set certain node ID's are given in [Table 4.1.](#page-48-4)

<span id="page-48-4"></span>

| ADDR1    |          | ADDR <sub>2</sub> |          |                                             |  |  |
|----------|----------|-------------------|----------|---------------------------------------------|--|--|
| Voltage  | Value    | Voltage           | Value    | CAN Address (Node #)                        |  |  |
|          |          |                   |          | (000) Address stored in non-volatile memory |  |  |
| 0.2      |          |                   |          | 001                                         |  |  |
| 0.4      | 2        |                   |          | 002                                         |  |  |
| $\cdots$ | $\cdots$ | $\cdots$          | $\cdots$ | $\cdots$                                    |  |  |
| 2.8      | 14       | 1.4               |          | 126                                         |  |  |
| 3        | 15       | 1.4               |          | 127                                         |  |  |
| 0        |          | 1.6               | 8        | (128) Address stored in non-volatile memory |  |  |
| $\cdots$ | $\cdots$ | $\cdots$          | $\cdots$ |                                             |  |  |
| 2.6      | 13       | 3                 | 15       | (254) Address stored in non-volatile memory |  |  |
| 2.8      | 14       |                   | 15       | (255) Address stored in non-volatile memory |  |  |
| 3        | 15       |                   | 15       | (256) Address stored in non-volatile memory |  |  |

**TABLE 4.1 CAN Address Voltages** 

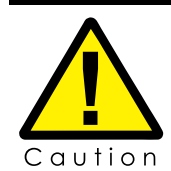

The Address Selector Input pins have a voltage range of 0 to 3V. Do not apply voltages greater than 3V to avoid damaging the drive!

<span id="page-48-6"></span><span id="page-48-2"></span>*CAN Baud Rate Selector* The Baud Rate Selector Input is used to set the CAN bit rate on DZCANTU drives by applying integer voltage values from 0-3 V (±0.388 V tolerance) to the Baud Rate Selector input, P1-6. Note that applying zero voltage to the Baud Rate Selector pin will utilize the baud rate stored in non-volatile memory (additional bit rates are possible other than those listed in Table 4.2 using this method).

<span id="page-48-5"></span>The CAN bit rate is set by applying the appropriate voltage to the Baud Rate Selector Input (P1-2) as given in [Table 4.2](#page-48-5).

<span id="page-48-7"></span>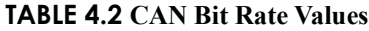

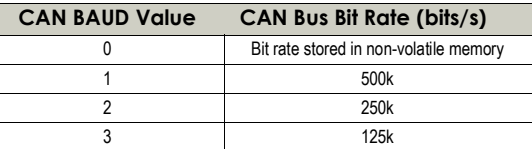

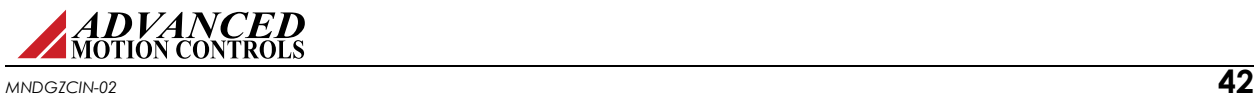

- <span id="page-49-0"></span>**Motor Thermistor** Connect a 0-4 kohm thermistor between MOTOR THERMISTOR (P1-15) and GROUND. Thermistor behavior can be configured in DriveWare.
- <span id="page-49-11"></span><span id="page-49-1"></span>**Programmable Digital Inputs** DZCANTU drives provide three single-ended (P1-38,40,42) and five differential (P1-22/24, P1-25/27, P1-26/28, P1-33/35, and P1-34/36) Programmable Digital Inputs. These can be assigned to one or more functions in DriveWare.
- <span id="page-49-2"></span>**Programmable Digital Outputs** DZCANTU drives provide five single-ended General Purpose Programmable Digital Outputs on pins P1-37,39,41,43,45. These can be assigned to one or more functions in DriveWare.

#### <span id="page-49-12"></span>*Programmable Limit Switch (PLS) Outputs*

When a digital output is configured as a Programmable Limit Switch through the setup software, the maximum frequency of the output will correspond to the table below.

#### **TABLE 4.3 Maximum Digital Output Frequency for PLS Outputs**

<span id="page-49-10"></span><span id="page-49-9"></span>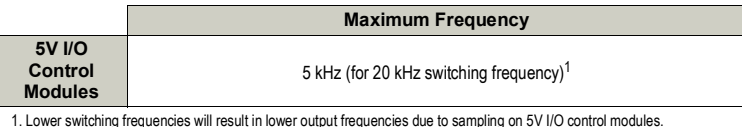

<span id="page-49-5"></span><span id="page-49-3"></span>**Programmable Analog Input** Pins P1-3 and P1-5 can be used as a differential Programmable Analog Input if they are not being used as an analog reference command input. A drive function can be assigned to the analog input in DriveWare.

#### <span id="page-49-7"></span><span id="page-49-4"></span>**4.1.3 Commutation**

Motor commutation is the process that maintains an optimal angle between the magnetic field created by the permanent magnets in the motor and the electromagnetic field created by the currents running through the motor windings. This process ensures optimal torque or force generation at any motor position. Single phase (brushed) motors accomplish this process with internal commutators built into the motor housing. Three phase (brushless) motors require a correctly configured drive to commutate properly, however. There are two ways to configure a DZCANTU drive to commutate a three phase (brushless) motor in DriveWare:

- <span id="page-49-6"></span>**•** AutoCommutation: Most applications can use the AutoCommutation routine in DriveWare for configuring a drive to a specific motor. This routine will automatically detect the feedback devices attached to the motor and ask the user to verify them against the motor's data sheet.
- <span id="page-49-8"></span>**•** Manual Commutation: This process requires more time, and may not be as accurate as AutoCommutation. This method will have to be performed if:
	- **—** The motor is mechanically restrained such that it is unable to rotate (AutoCommutation requires the motor to rotate 2 revolutions + 1 electrical cycle in both directions for a rotary motor, and 3 electrical cycles for a linear motor).
	- **—** The motor or load has a significant amount of inertia.

For three phase (brushless) drives that use encoder feedback but no Hall Sensors, it is required to run the "Phase Detect" routine in DriveWare before AutoCommutation. Phase

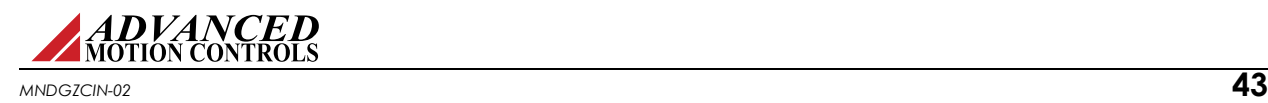

Detect works by sending a small current signal to the motor, prompting the motor to vibrate slightly for a few seconds. The encoder feedback from this movement provides a starting position for the motor, allowing the drive to then be properly commutated.

See the DriveWare Software Manual for more information on AutoCommutation, Manual Commutation, and Phase Detect.

DZCANTU servo drives allow either sinusoidal or trapezoidal commutation.

<span id="page-50-4"></span><span id="page-50-3"></span><span id="page-50-0"></span>**Sinusoidal Commutation** Sinusoidal commutation provides greater performance and efficiency than trapezoidal commutation. DZCANTU drives can commutate sinusoidally when connected to a motor-mounted encoder. Sinusoidal Commutation works by supplying current to each of the three motor phases smoothly in a sinusoidal pattern. The flow of current through each phase is shifted by 120 degrees. The sum of the current flowing through all three phases adds up to zero. [Figure 4.1](#page-50-3) shows one electrical cycle of the motor phase currents.

<span id="page-50-5"></span>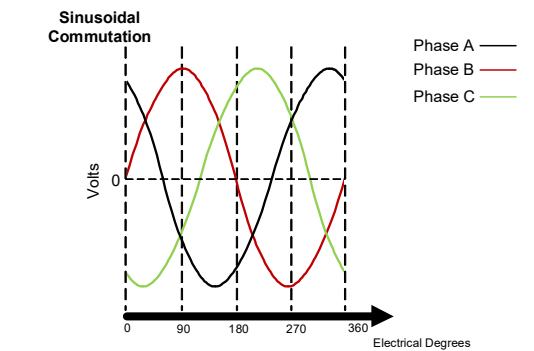

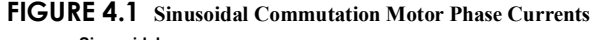

- <span id="page-50-2"></span><span id="page-50-1"></span>*Trapezoidal Commutation* Trapezoidal commutation is accomplished with the use of Hall Sensors on three phase (brushless) motors. DZCANTU drives can commutate trapezoidally when used with properly spaced Hall Sensors. Unlike sinusoidal commutation, current flows through only two motor phases at a time with trapezoidal commutation. The Hall Sensors each generate a square wave with a certain phase difference (either 120- or 60-degrees) over one electrical cycle of the motor. This results in six distinct Hall states for each electrical cycle. Depending on the motor pole count, there may be more than one electrical cycle per motor revolution. The number of electrical cycles in one motor revolution is equal to the number of motor poles divided by 2. For example:
	- **•** a 6-pole motor contains 3 electrical cycles per motor revolution
	- **•** a 4-pole motor contains 2 electrical cycles per motor revolution
	- **•** a 2-pole motor contains 1 electrical cycle per motor revolution

The drive powers two of the three motor phases with DC current during each specific Hall Sensor state as shown in [Figure 4.2.](#page-51-1)

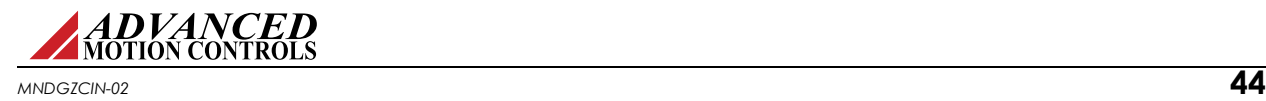

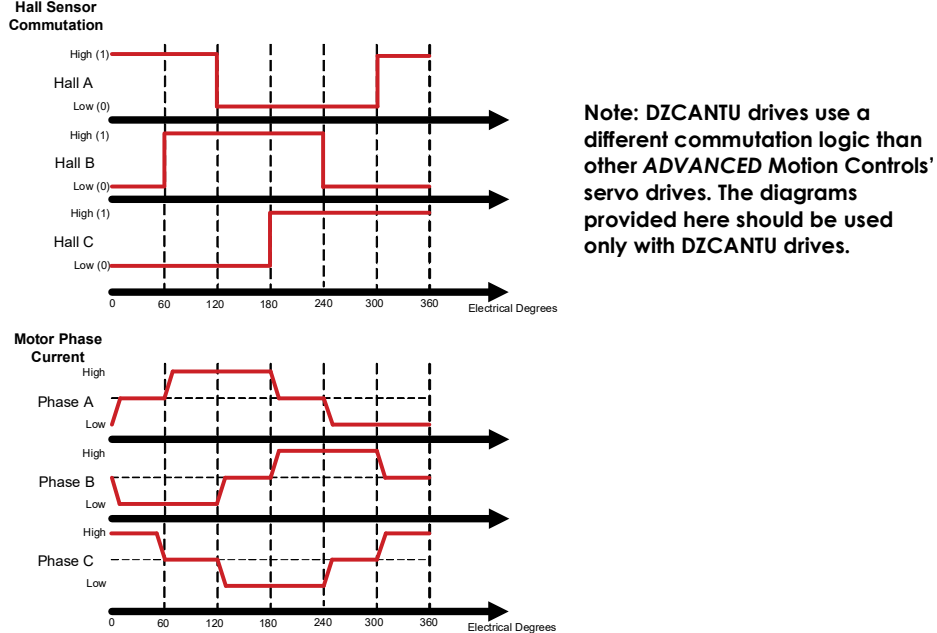

<span id="page-51-1"></span>**FIGURE 4.2 Hall Sensor Commutation and Motor Phase Current for 120-Degree Phasing**

<span id="page-51-3"></span><span id="page-51-2"></span>Table 4.4 shows the default commutation states for 120-degree and 60-degree phasing. Depending on the specific setup, the sequences may change after running AutoCommutation.

**TABLE 4.4 Digital Drive Commutation Sequence Table** 

|              | 60 Degree |          |        | 120 Degree |          |        | <b>Motor</b>             |                          |                          |
|--------------|-----------|----------|--------|------------|----------|--------|--------------------------|--------------------------|--------------------------|
|              | Hall 1    | Hall 2   | Hall 3 | Hall 1     | Hall 2   | Hall 3 | Phase A                  | <b>Phase B</b>           | Phase C                  |
| <b>Valid</b> |           | 0        | 0      |            |          | 0      | $\overline{\phantom{a}}$ | LOW                      | <b>HIGH</b>              |
|              |           |          | 0      |            |          | 0      | <b>HIGH</b>              | LOW                      | $\sim$                   |
|              |           |          |        |            |          | 0      | <b>HIGH</b>              | $\overline{\phantom{a}}$ | LOW                      |
|              |           |          |        | 0          |          |        | $\overline{\phantom{a}}$ | <b>HIGH</b>              | LOW                      |
|              | 0         | $\Omega$ |        | 0          | $\Omega$ |        | LOW                      | <b>HIGH</b>              |                          |
|              |           | $\Omega$ | 0      |            |          |        | LOW                      | ٠                        | <b>HIGH</b>              |
| Invalid      |           | 0        |        |            |          |        | ۰                        | $\overline{\phantom{a}}$ | $\overline{\phantom{a}}$ |
|              |           |          | 0      |            |          | 0      | $\sim$                   | $\overline{\phantom{a}}$ | $\sim$                   |

#### <span id="page-51-4"></span><span id="page-51-0"></span>**4.1.4 Firmware**

DZCANTU drives are shipped with the latest version of firmware already stored in the drive. Periodic firmware updates are posted on *ADVANCED* Motion Controls' website, [www.a-m](http://www.a-m-c.com)[c.com](http://www.a-m-c.com). See the DriveWare Software Manual for information on how to check the drive's firmware version, and how to download new firmware into the drive when necessary.

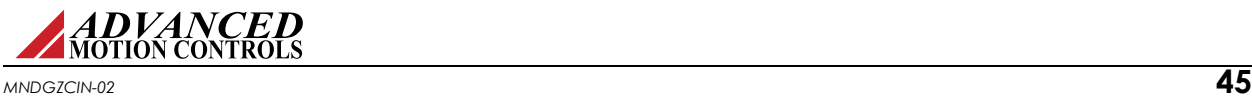

<span id="page-52-0"></span>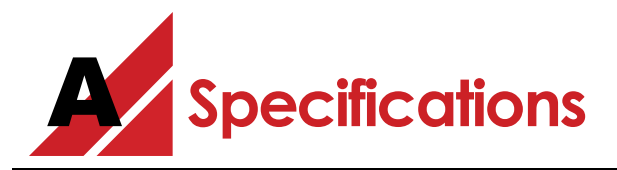

# <span id="page-52-15"></span><span id="page-52-1"></span>**A.1 Specifications Tables**

#### **TABLE A.1 Power Specifications**

<span id="page-52-12"></span><span id="page-52-11"></span><span id="page-52-10"></span><span id="page-52-7"></span><span id="page-52-6"></span><span id="page-52-5"></span>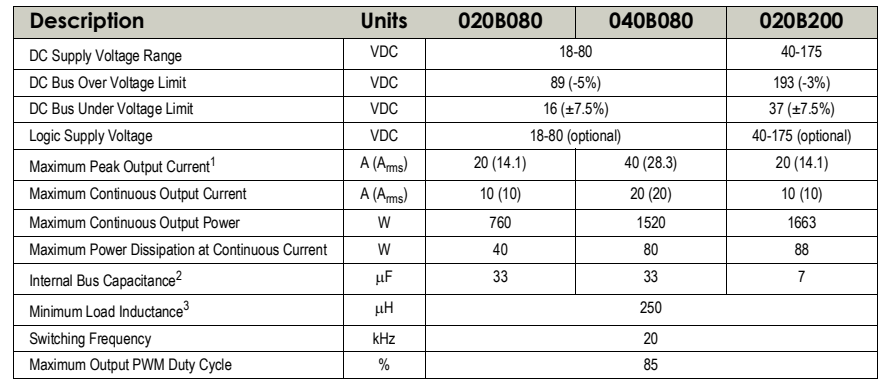

<span id="page-52-16"></span><span id="page-52-14"></span><span id="page-52-9"></span>1. Capable of supplying drive rated peak current for 2 seconds with 10 second foldback to continuous value. Longer times are possible with lower current limits.

2. Additional 100 $\mu$ F / 100V external bus capacitor required for 020B080 and 040B080 drive models, and 100 $\mu$ F / 200V for 020B200 drive models.

3. Lower inductance is acceptable for bus voltages well below minimum. Use external inductance to meet requirements.

#### **TABLE A.2 Control Specifications**

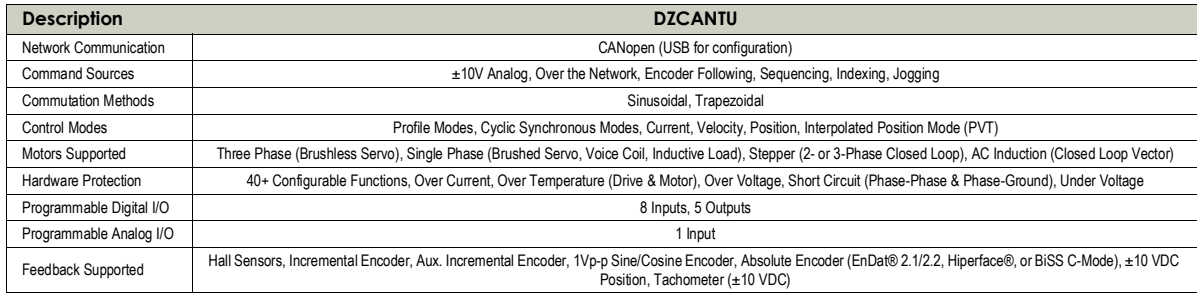

#### **TABLE A.3 Environmental Specifications**

<span id="page-52-17"></span><span id="page-52-13"></span><span id="page-52-8"></span><span id="page-52-4"></span><span id="page-52-3"></span><span id="page-52-2"></span>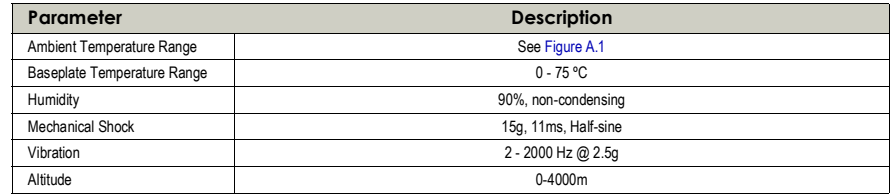

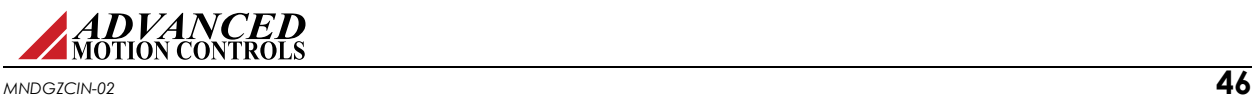

<span id="page-53-4"></span><span id="page-53-2"></span>**FIGURE A.1 DZCANTU Ambient Temperature Ranges** 

<span id="page-53-1"></span>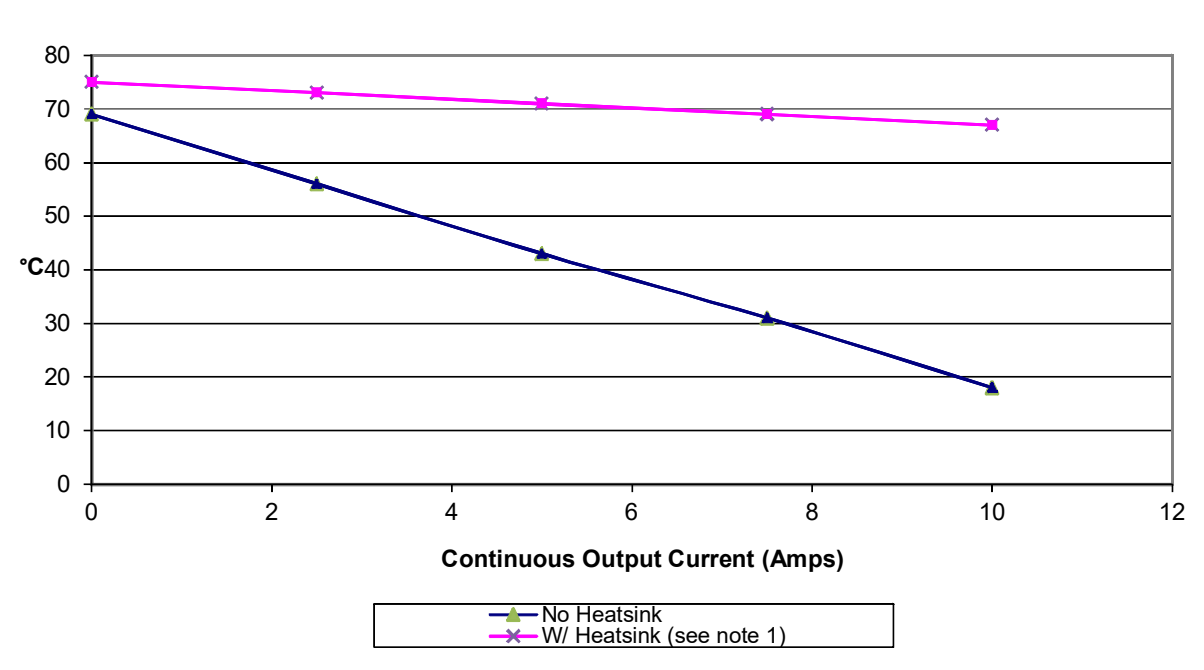

#### **Maximum Ambient °C DZCANTU-020B080 Drive Models at 80VDC**

<span id="page-53-3"></span><span id="page-53-0"></span>

1. The heatsink used in the above tests is 15" x 22" x 0.65" aluminum plate. 2.Contact *ADVANCED* Motion Controls for DZCANTU thermal data for the 040B080 and 020B200 power modules.

#### **TABLE A.4 Physical Dimensions**

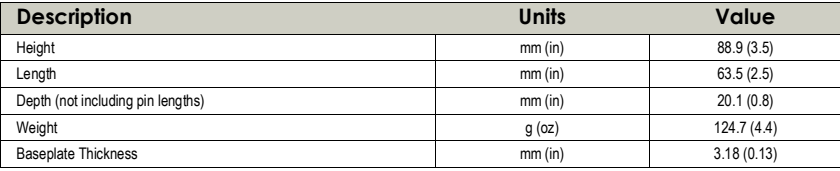

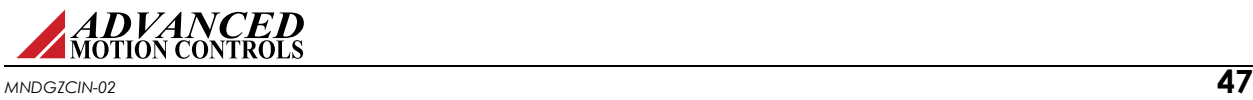

# <span id="page-54-0"></span>**A.2 Mounting Dimensions**

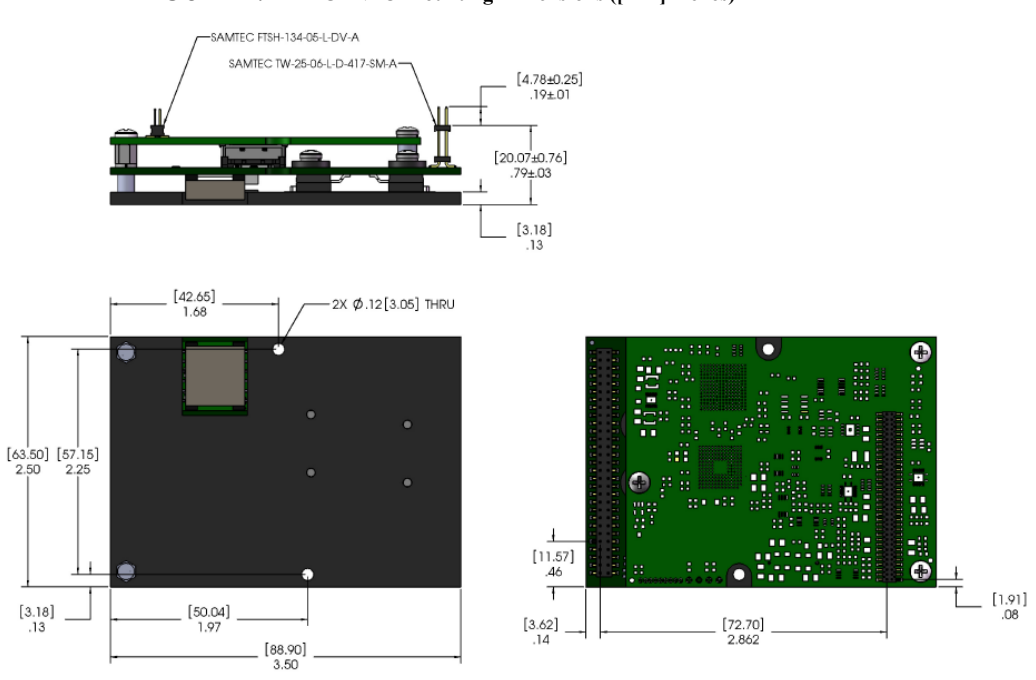

#### <span id="page-54-1"></span>**FIGURE A.2 DZCANTU Mounting Dimensions ([mm] inches)**

![](_page_54_Picture_4.jpeg)

<span id="page-55-5"></span><span id="page-55-0"></span>![](_page_55_Picture_0.jpeg)

This section discusses how to ensure optimum performance and, if necessary, get assistance from the factory.

# <span id="page-55-6"></span><span id="page-55-1"></span>**B.1 Fault Conditions and Symptoms**

An inoperative drive is typically an indication of a disabling fault condition. The fault condition can either be caused by a system parameter in excess of software or hardware limits, or by an event that has been user-configured to disable the drive upon occurrence.

To determine whether the drive is in a fault state, use the Drive Status function in DriveWare to view active and history event items and drive fault conditions. See the DriveWare Software Guide for more information on reading the Drive Status window. Some common fault conditions caused by hardware issues are listed below.

<span id="page-55-7"></span><span id="page-55-2"></span>**Over-Temperature** Verify that the baseplate temperature is less than the maximum allowable baseplate temperature value. The drive remains disabled until the temperature at the drive baseplate falls below this threshold.

#### <span id="page-55-8"></span><span id="page-55-3"></span>*Over-Voltage Shutdown*

- **1.** Check the DC power supply voltage for a value above the drive over-voltage shutdown limit. If the DC bus voltage is above this limit, check the AC power line connected to the DC power supply for proper value.
- **2.** Check the regenerative energy absorbed during deceleration. This is done by monitoring the DC bus voltage with a voltmeter or oscilloscope. If the DC bus voltage increases above the drive over-voltage shutdown limit during deceleration or regeneration, a shunt regulator may be necessary. See ["Power Supply Specifications" on page 16](#page-22-1) for more information.
- <span id="page-55-9"></span><span id="page-55-4"></span>**Under-Voltage Shutdown** Verify power supply voltage for minimum conditions per specifications. Also note that the drive will pull the power supply voltage down if the power supply cannot provide the required current for the drive. This could occur when high current is demanded and the power supply is pulled below the minimum operating voltage required by the drive.

![](_page_55_Picture_10.jpeg)

#### <span id="page-56-11"></span><span id="page-56-0"></span>*Short Circuit Fault*

- **1.** Check each motor lead for shorts with respect to motor housing, power ground, and also phase-to-phase. If the motor is shorted it will not rotate freely when no power is applied while it is uncoupled from the load.
- **2.** Disconnect the motor leads to see if the drive will enable without the motor connected.
- **3.** Measure motor armature resistance between motor leads with the drive disconnected.

<span id="page-56-10"></span><span id="page-56-1"></span>**Invalid Hall Sensor State** See the "Commutation Sequence" table in ["Hall Sensors" on page 9](#page-15-3) for valid commutation states. If the drive is disabled check the following:

- **1.** Check the voltage levels for all the Hall sensor inputs.
- **2.** Make sure all Hall Sensor lines are connected properly.

#### <span id="page-56-12"></span><span id="page-56-2"></span>**B.1.1 Software Limits**

Because DriveWare allows user configuration of many system parameters such as current, velocity, and position limits, as well as an associated "event action" for DriveWare to take when the system reaches this limit, it is possible for a drive to appear to be inoperative when in actuality it is simply in an assigned disable state.

For example, the motor velocity can be limited by giving a value to the Motor Over Speed selection in DriveWare. An "event action", such as "Disable the Power Bridge", can also be assigned for DriveWare to take if the motor reaches this speed. If the motor does happen to reach this velocity limit, DriveWare will automatically cut power to the drive's output in this particular case, and the drive will be disabled. In the Drive Status window, "Motor Over Speed" will be shown as a "history" event, and "Commanded Disable" will be shown as an "Action" event.

Depending on each specific system and application, there are many different options available for assigning system limits and associated actions. See the DriveWare Software Guide for more information.

#### <span id="page-56-4"></span><span id="page-56-3"></span>**B.1.2 Connection Problems**

<span id="page-56-9"></span><span id="page-56-8"></span><span id="page-56-7"></span><span id="page-56-6"></span>Connection problems are oftentimes caused by incorrect communication settings in DriveWare. The default factory setting for DZ drives is a Drive Address of 63 and 115200 Baud Rate. When connecting to the drive with DriveWare for the first time, these default factory settings will have to be used along with the appropriate serial port being used with the PC. Once the connection has been established, the Drive Address and Baud Rate may be changed. Check all communications settings to be sure that the Drive Address, Baud Rate, and serial port are correct. If unable to determine the appropriate settings, the Auto Detect routine will automatically scan for serial port and Baud Rate settings.

<span id="page-56-5"></span>Faulty connection cables are also a possible cause of connection problems. Check all cables for any shorts or intermittent connections.

![](_page_56_Picture_15.jpeg)

#### <span id="page-57-8"></span><span id="page-57-0"></span>**B.1.3 Overload**

Verify that the minimum inductance requirement is met. If the inductance is too low it could appear like a short circuit to the drive and thus it might cause the short circuit fault to trip. Excessive heating of the drive and motor is also characteristic of the minimum inductance requirement not being met. See drive data sheets for minimum inductance requirements.

#### <span id="page-57-4"></span><span id="page-57-1"></span>**B.1.4 Current Limiting**

<span id="page-57-6"></span>All drives incorporate a "fold-back" circuit for protection against over-current. This "fold-back" circuit uses an approximate " $I^2t$ " algorithm to protect the drive. All drives can run at peak current for a maximum of 2 second (each direction). Currents below this peak current but above the continuous current can be sustained for a longer time period, and the drive will automatically fold back at an approximate rate of  $T^2t^r$  to the continuous current limit within a time frame of less than 10 seconds. An over-current condition will not cause the drive to become disabled unless configured to do so in DriveWare.

<span id="page-57-5"></span>![](_page_57_Figure_5.jpeg)

![](_page_57_Figure_6.jpeg)

#### <span id="page-57-9"></span><span id="page-57-2"></span>**B.1.5 Motor Problems**

<span id="page-57-7"></span>A motor run-away condition is when the motor spins rapidly with no control from the command input. The most likely cause of this error comes from having the feedback element connected for positive feedback. This can be solved by changing the order that the feedback element lines are connected to the drive, or by using DriveWare to reverse the internal velocity feedback polarity setting.

Another common motor issue is when the motor spins faster in one direction than in the other. This is typically caused by improper motor commutation or poor loop tuning. Follow the steps in the DriveWare Software Guide to properly commutate and tune the motor.

#### <span id="page-57-3"></span>**B.1.6 Causes of Erratic Operation**

- **•** Improper grounding (i.e., drive signal ground is not connected to source signal ground).
- **•** Noisy command signal. Check for system ground loops.
- **•** Mechanical backlash, dead-band, slippage, etc.
- **•** Noisy inhibit input line.
- **•** Excessive voltage spikes on bus.

![](_page_57_Picture_16.jpeg)

#### <span id="page-58-5"></span><span id="page-58-0"></span>**B.2 Technical Support**

<span id="page-58-3"></span>For help from the manufacturer regarding drive set-up or operating problems, please gather the following information.

#### <span id="page-58-1"></span>**B.2.1 Drive Model Information**

- **•** DC bus voltage and range.
- **•** Motor type, including inductance, torque constant, and winding resistance.
- **•** Length and make-up of all wiring and cables.
- **•** If brushless, include Hall sensor information.
- **•** Type of controller, plus full description of feed back devices.
- **•** Description of problem: instability, run-away, noise, over/under shoot, or other description.
- **•** Complete part number and serial number of the product. Original purchase order is helpful, but not necessary.

#### <span id="page-58-4"></span><span id="page-58-2"></span>**B.2.2 Product Label Description**

The following is a typical example of a product label as it is found on the drive:

![](_page_58_Figure_13.jpeg)

- **1.** EIA Date Code: The date code is a 4-digit number signifying the year and week that the drive was manufactured. The first two digits designate the year and the second two digits designate the week. For example, the above part would have been built during the thirtysecond week of 2008.
- **2.** Serial Number: The serial number is a 5-digit number followed by a 4-digit number.
- **3.** Version Number: 3-digit code that refers to product version. Different versions reflect minor component value changes. Note that the version number is not the same as the revision designator in the Part Number below.
- **4.** Part Number: Refer to the drive datasheet for typical part numbers. The last letter refers to the revision (in the example label revision B is shown). The part number can be proceeded by an X, which signifies a prototype unit. The part number can also have a suffix (e.g. DZCANTE-012L080B-AM1), which designates a special version of the standard drive (DZCANTE-012L080B is the standard drive, -AM1 designates the special version).

![](_page_58_Picture_18.jpeg)

#### <span id="page-59-1"></span><span id="page-59-0"></span>**B.2.3 Warranty Returns and Factory Help**

Seller warrants that all items will be delivered free from defects in material and workmanship and in conformance with contractual requirements. The Seller makes no other warranties, express or implied and specifically NO WARRANTY OF MERCHANTABILITY OR FITNESS FOR A PARTICULAR PURPOSE.

The Seller's exclusive liability for breach of warranty shall be limited to repairing or replacing at the Seller's option items returned to Seller's plant at Buyer's expense within one year of the date of delivery. The Seller's liability on any claim of any kind, including negligence, for loss or damage arising out of, connected with or resulting from this order, or from the performance or breach thereof or from the manufacture, sale, delivery, resale, repair or use of any item or services covered by or furnished under this order shall in no case exceed the price allocable to the item or service or part thereof which gives rise to the claim and in the event Seller fails to manufacture or deliver items other than standard products that appear in Seller's catalog. Seller's exclusive liability and Buyer's exclusive remedy shall be release of the Buyer from the obligation to pay the purchase price. IN NO EVENT SHALL THE SELLER BE LIABLE FOR SPECIAL OR CONSEQUENTIAL DAMAGES.

Buyer will take all appropriate measures to advise users and operators of the products delivered hereunder of all potential dangers to persons or property, which may be occasioned by such use. Buyer will indemnify and hold Seller harmless from all claims of any kind for injuries to persons and property arising from use of the products delivered hereunder. Buyer will, at its sole cost, carry liability insurance adequate to protect Buyer and Seller against such claims.

All returns (warranty or non-warranty) require that you first obtain a Return Material Authorization (RMA) number from the factory.

![](_page_59_Picture_114.jpeg)

<span id="page-59-2"></span>Request an RMA number by:

![](_page_59_Picture_8.jpeg)

<span id="page-60-0"></span>![](_page_60_Picture_0.jpeg)

#### **Numerics**

![](_page_60_Picture_615.jpeg)

#### **A**

![](_page_60_Picture_616.jpeg)

#### **B**

![](_page_60_Picture_617.jpeg)

#### **C**

![](_page_60_Picture_618.jpeg)

![](_page_60_Picture_619.jpeg)

#### **D**

![](_page_60_Picture_620.jpeg)

#### **E**

![](_page_60_Picture_621.jpeg)

![](_page_60_Picture_622.jpeg)

![](_page_60_Picture_623.jpeg)

# **G**

![](_page_60_Picture_624.jpeg)

# **H**

![](_page_60_Picture_625.jpeg)

#### **I**

![](_page_60_Picture_626.jpeg)

#### **J**

![](_page_60_Picture_627.jpeg)

#### **L**

![](_page_60_Picture_628.jpeg)

#### **M**

![](_page_60_Picture_629.jpeg)

![](_page_60_Picture_29.jpeg)

![](_page_61_Picture_680.jpeg)

#### **N**

![](_page_61_Picture_681.jpeg)

#### **O**

![](_page_61_Picture_682.jpeg)

#### **P**

![](_page_61_Picture_683.jpeg)

![](_page_61_Picture_684.jpeg)

#### **R**

![](_page_61_Picture_685.jpeg)

# **S**<br>Safe

![](_page_61_Picture_686.jpeg)

![](_page_61_Picture_687.jpeg)

#### **T**

![](_page_61_Picture_688.jpeg)

# **U**

![](_page_61_Picture_689.jpeg)

#### **V**

![](_page_61_Picture_690.jpeg)

#### **W**

![](_page_61_Picture_691.jpeg)

#### **DZCANTU Digital Drives**

Hardware Installation Manual MNDGZCIN-02

![](_page_62_Picture_2.jpeg)

**3805 Calle Tecate Camarillo, CA 93012-5068 Tel: (805) 389-1935 Fax: (805) 389-1165 www.a-m-c.com**